Arturia microbrute service manual

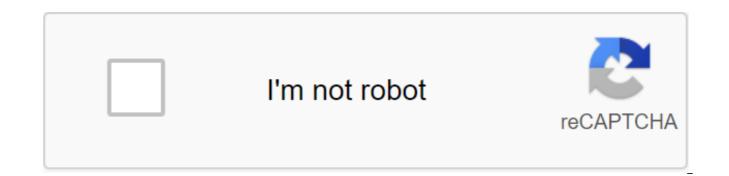

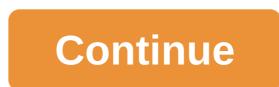

Remember when I said Tom, the guy who sold me the Pax tape echo camera, was pretty cool? Ok... periodically he texts me links to good local deals on used gear. He seems to know exactly what equipment I'm interested in, and he has a real nose for good deals. I added it to my contact list like Tommy Tape Echo. Just over a month ago, he tipped me to this really cool vintage keyboard from RMI (Rocky Mount Instruments). I took it from a guy in Oakville that day for a couple hundred bucks. Then, a few weeks later, when I finally got together with my experimental jam band,

I put together an installation that looked like this (click on the image to zoom in): Korg MS-20 (Kit), Arturia Microbrute, Mackie 402 Mixer, EHX Small Clone Phase Shifter, Boss RE-20 Space Echo Pedal. All supported by the monstrous RMI 300B Electra Piano Continue reading As promised, here's a hard-to-find guide for the latest Yamaha Vector synth. Yamaha sent it to me as 4 separate PDFs (Service Guide, MIDI Implementation, Part List, Advanced Large PCB Pages), and Monster-sized TIFF schemes. They didn't want anything for it, and they don't ask any guestions. I collected the files in one PDF and then used the PDF web compress to reduce the file size (to 6.5MB, at least with about 12MB). Continue reading Florian Anwander's homepage you're here: --qt;home contact Products Of The Books Synthesizer: So funktioniert elektronische Klangerzeugung R for Roland Music Services - Repair and modification synths and analog studio gear-Info Service Guide: This is a link to Rob Senso's website. It offers a huge collection of exceptional service guides scans for all kinds of electronic music devices. You can download them without restrictions, but I ask you to be fair and donate some money as he asks you on top of his page. If you've done it already, you can scroll down on your page. I removed all service manuals from my page, except those that are not available in synfo or which I scanned in better resolution. ADA STD-1: A sound example of this great analog multi-backed choral block. Arturia Minibrute: Some photos from the Minibrute inards, and better PCB layout plans. Akai S612: Information about the first Akai sample ever. Complete manual of service of the C-612. Some description of the lesser-known multi-ampling update. Software editing for Atari, Akai VX600: some photos of the Akai VX600 I owned a few years ago Boss DR-55: schemes, manual for servicing Bel BD 80S: some photos of power replacement and cleaning buttons pressing this wonderful stereo delay Boss BX-8/BX-16: service guide (thanks Toy Andy F Werock on clutches) PlanB Milton: schematics and two photos of Milto sequencer from Peter Grenaders Plan B: One day I was asked if I could repair this, and sent me this data. But in the end the work was canceled. As this is the rare part, I decided to publish it here. All the rights of Peter Grenadier. Casio FH-1: Service guide, zip archive with photos from my ordyn paper inversion. Casio F-20m: Dynacord VRS-23 service guide: schematics, only three Dynacord Percuter files: Photos of my percamera, boomer and sequencer. The equipment was stolen between December 24, 2016 and January 2, 2017 in Berlin. Serial numbers: Dynacord Percuter S #10041, Dynacord Big Brain (Sequencer) #10113, Dynacord Boomer (Prommer) #10115. Electrix Repeater: original owner manual, V2.0 firmware guide, V2.0 firmware, various Harms MAC16 information: Some information about the rare 16-channel MIDI-CV interface (including Ownersmanual). Korg KEC-42: Owners' Guide, Korg KEC-42 Service Guide, a brief description of the device and a few photos of Korg Minipops MP-7: Schematics of the Korg Minipops MP7. Korg MonoPoly: Modifications, setting instructions, photos, diagrams/korg MonoPoly maintenance manual. Korg MS-20 SERVICE MANUAL: A service guide as a PDF (provided by vintageplanet.nl). Korg PolySix: Korg PolySix Schematics/Service Guide, Chord-Trigger module for Polysix and Poly61, Korg Poly61; Korg Poly61; Korg SDD-1200 Digital Delay Korg SDD-1200 Digital Delay Korg SDD-3000 Service Guide; Korg SDD-3000 Digital Delay Korg S-10: Scan high-resolution Korg S-10 sequencer service manual. Langensee compressor: some photos and a sound example on the Langensee compressor, which is a good adoption of Urei 1178 Lexicon Jamman: photos of the replacement of a broken rotary encoder in Lexicon Jamman. MIDI-Looper.txt: An unfinished concept for a MIDI loop (inspired by ELectrix Repeater). Moog Parametric Equalizer: Some photos from the Repair Moog Parametric Equalizer are especially examples for misusing a contact cleaner on potentiometers. Moog Phaser: Moog Phaser Repair - Broken Switch for Stage Countdown. Moog Polymoog: Moog Polymoog as PDF. Moog Prodigy (additional MIDI-Out and MIDI-In from Doepfer CTM64 and MCV4) Oberheim DS2a: I bought this old digital sequencer a few years ago but never managed to get it working really. At the moment only two photos. The Service Guide is also available. Oberheim OB-Xa: Pictures and Service Guide for owners and a guide to maintenance. Rhodes Chroma Polaris: Photos THE PCB that replaced the broken membrane switch temporarily Roland CR-78: DIN-Sync interface for Roland CR-78, and the WS-1 programmer switch circuit for the CR-78 Roland CS-100 maintenance guide / roland CS-600 CS-600 cs-600 Roland JX3P guide/schemes: information, tipps, circuits, and modification on this Roland Synth. Roland Juno-6 / Juno-60: chord modification for Juno-60. Also, some pictures I made to Jupiter 4: Several mod pictures I made to Jupiter 4: Several mod pictures I made to Jupiter 4: Several mod pictures I made to Jupiter 4: Several mod pictures I made to Jupiter 4: Several mod pictures I made to Jupiter 4: Several mod pictures I made to Jupiter 4: Several mod pictures I made to Jupiter 4: Several mod pictures I made to Jupiter 4: Several mod pictures I made to Jupiter 4: Several mod pictures I made to Jupiter 4: Several mod pictures I made to Jupiter 4: Several mod pictures I made to Jupiter 4: Several mod pictures I made to Jupiter 4: Several mod pictures easier. Roland Jupiter 6: modifications, photos, some documentation Roland RS-505: photos of Roland SH-1 switches: photos of replacement of 100V transformer 230V; The image of the panel switch has been disassembled. Roland SH-101: Maintenance manual and some modifications. Roland TR-808: German owners' guide, Roland System 100 scheme: maintenance manual, schemes, guide for owners, patchbooks. Roland System 100m: diagrams and two sound examples. These pages are basically a simple gallery that uses scans that are available on Analog Sky. In the analogue sky there is no opportunity to walk on the schemes. I don't ask me questions. Roland Filters: An overview of all types of voltage-controlled filters used in roland analog synthesizers. Roland's Ensemble and Choirs: A review of all types of string ensembles and choirs used in Roland analog synthesizers (work continues, not completed). Studio 16-4-2 Mixing console: circuits, modifications of Tama TS-305/306: circuits. Vestakozo (Vestakaza) DIG-420: Some information about this very interesting vintage audio delay. Yamaha CS-15: Maintenance guide, complete circuitry, modifications for this underrated synthesizer. Yamaha CS-60: Some simple instructions like adding an LED to the voice board (M-Board), which burns when the voice is active. Very useful when setting up the Yamaha RM 2408 Mixing Console: Description, Pictures, Schematics DIY devices simple headphone amp schemes in later Roland synths. A100: Some information about diy-modules (suitable for Eurorack-system) and some modifications for the Doepfer A100 Other things about me Other more or less private things: mountains; my other passion is alpine skiing and hiking in the mountains (public available pages). Private; private page for family and friends (password protected) ------© Florian Anlander, 1997 - 2018 - print/impression - contact - MiniBrute Schematics DISCLAIMER : a sketch picture published on this page is the property of Arturia. They are only available for personal use courtesy of Stu Arturia. Details of these schemes can be changed without notice. Any modification of any MiniBrute is immediately voided by its warranty. Arturia or any of its affiliates will not bear loss or injury that may result from any changes to the device. Spare Parts : Rotary potentiometers: the best substitutes are those from the PTV112 series by Burnes (available on Mouser, Digikevs, FARNELL ...) ANALOG board SUB-OR OSCILLATES 24, SUPER OSCILLATOR CORE METALIZER MIXER FILTER ENVELOPES GLIDEO LFO/SIMILAR PART NOISE/S'H CONNECTORS SWITCHES AND POTENTIOMETERS TEST points AND full document components: SCHEmatic DIGITAL PSU DIAGRAM REFERENCES DAC MIDI INTERFACE USB INTERFACE JTAG INTERFACE GATE IN - OUT AUDIO OUTPUTS CONNECTORS CV INTERFACE WHEELS KEYBOARD TEST POINTS and component layout FULL DOCUMENT : Schematics - PCBs New version of firmware is available for MicroBrute! Download the last firmware file below and install it with the Arturia MIDI Control Center. Midi Control Center 10.10 New Midi Control Center 07-Sep-2020 37.2 MB 1.12.0.1679 MIDI KeyStep Pro Control Center: Built-in firmware Now version 1.3.2 KeyStep Pro: Built-in firmware now version 1.3.1 KeyStep Pro: Add the option to install midi track output channel on the MicroFreak project : Added Firmware support 2 .1.3 (Vocoder Edition). compatible with all MicroFreak units MicroFreak : Added Factory 2.1 pot of 224 presets, with Vocoder presets on slots 208 to 2 Updated built-in firmware version for MicroFreak Minilab MKII 1.1.2.1166 integration Add new control pad backlight mode from MCC Change of color by default to pads in red Add no color pairs to pads, to the pads of the illumination deactivation Let the user stop the octave led flashing Matrixbrute : implemented mode of sleep settings Built-in KeyStep Pro firmware currently version 1.1.7 Added firmware update available pop-up KeyStep Pro: Controller Map is no longer visible KeyStep Pro: Added option to change CV Pitch Bend Range KeyStep Pro: Removed Knob Mode option in KeyStep Pro: Removed Knob Mode option in KeyStep Pro: Removed Knob Mode option to change CV Pitch Bend Range KeyStep Pro: Removed Knob Mode option to change KeyStep Pro: Removed Knob Mode option in KeyStep Pro: Removed Knob Mode option to change KeyStep Pro: Removed Knob Mode option to change KeyStep Pro: Removed Knob KeyStep Pro: Removed Knob KeyStep Pro: Removed Knob KeyStep Pro: Removed Knob KeyStep Pro: Removed Knob KeyStep Pro: Removed Knob KeyStep Pro: Removed Knob KeyStep Pro: Removed Knob KeyStep Pro: Remove anymore on some presets Progress bar now better reflect the real progress of the download firmware KeyLab Essential 88 integration Microfreak firmware 2.0.3 Integration Added Factory 2.0 presets jar for Microfreak Added relative bend, scale, and Root Note Settings for Microfreak Updated embedded firmware versions for all products Added MatrixBrute Factory 2.0 pot for MCC MatrixBrute 2.0 Integration firmware Catalina compatibility : Notary macOs installer Added modal pop-up when transmitting presets or memories Various improvements for Transmission and Device Communications Updated built-in firmware versions for all products Adding support and settings for KeyStep 1.1.0 Microlab integration KeyLab MKII : added USB for CV from KeyLab MKII : additional acceleration on Keylab MKII pens : added support for MMC Keylab MKII messages : Midi notes can now be assigned to maintain, Expression and Auxiliary Pedals Improved firmware detection for each device Integration Keylab88 MKII Fix MicroFreak Factory Bank 1.1 Integration of microfraction driver integration Arturia USB MIDI for Microfreak in the Windows version, allows multiplayer midi processing, only for Microfreak. Integrating 2 factory pre-installed banks to detect the Microfreak Improved Firmware version for each MatrixBrute device: Presets name, type, and the specs can now be edited in the area of the Device MatrixBrute : No more failures when renaming projects Matrixbrute : The interval between projects now follows the position of scrolling properly Updated version of the firmware for all products Various patches Typos DrumBrute Impact added to the list of devices KeyLab mkII added to the list of devices MCC will remember the previous size of the display on the re-opening of matrixBrute : 13 Integration MiniBrute 2 - MiniBrute 8 - MiniBrute Pro 2.0 Integration MiniBrute Integration MiniBrute MiniLab mkLab mk2 firmware update now awaits later releases Uninstall from ASC Guide available from MCC Various BeatStep Pro Fixes MIDI Console now shows events Even when synchronizing from various MIDI Consoles fix matrixBrute : Added VCO 1 and 2 CV 0v Matrix OffsetBrute : Added the bottom of the MIDI Channel MatrixBrute : Improved synchronization clock in / From MatrixBrute Settings : Presupination information is correctly downloaded when selecting MatrixBrute in the list of Devices Drumbrute : added video / Looper section Improved toolip When Sync is not available failed to open the device : the best workflow/popup is now provided by Drumbrute : Everything has been removed from the global midi channel MatrixBrute added to the list of devices Updated Minilab MK2 firmware for offline update MIDI Control Center properly handles firmware updates when the computer is offline Minilab MKI is added to the list of devices After the firmware update, MCC displays the correct device settings No more crashes if drumbrute is disabled when the DrumBrute data transfer is added to the list of Improved Memory Processing devices for MiniLab - synchronization or manipulation of work memory created problems Updated firmware BeatStep for standalone update devices is now not edited when in firmware connected device after the UPDATE MCC Beatstep : the wrong built-in FW : Add courbe soft for the after-time issue of Keystep: set a pop-up to update FW if the version is smaller Keystep: update FW reboot message Auto-update: Updater tool missing mouseUp/mouseDrag poorly handled on Mac BeatStep Pro : update FW indicator issue Keylab 88 88 : Snap button as KBD memory - default memory number incorrectly KeyStep added to KeyLab88 device list : BeatStep pro speed curves : Crash when editing step Import devices settings, Impossible to find file to import user template (s) missing 'S' configuration button no more available Limit increase in piano roll and drum roll BeatStep pro : Add wait to download the template function BeatStep Pro : incorrect global settings when opening BeatStep pro : Wrong param ID Seg2 Hz/V 1V MIDI Note BeatStep pro: New Factory Presets Wait, to download ON, Pas to Midi Channel USER) BeatStep pro : The device is not connected to a pop-up when BSP is not connected BeatStep Pro : Delete the synchronization feature on BSP Update FW reminding the update pop-up BeatStep pro : Seq1 Gate et Seq 2 Pitch KeyLab 88 : update (transpon, MSB Bank for Pads. Support Pedal Threshold) Minimum required version of the pop-up: 1.1.0.4 for KL88. 1.1.2.0 for BSP Auto-Update MCC Automatic download of the newest firmware HW Test interface BeatProStep support : piano roll support volumes partial transfer of parameters from computer to device global settings Support BeatStep. Edit the sequences and scale of users directly at the MIDI Control Center. Mac 10.9 and Windows 8: Some devices have not been properly seen as connected or the connection has failed. If you encounter this bug on Mac 10.9, you may have to open an audio MIDI setup and remove the MIDI devices that had this problem. Win 7 New Control Center Midi 07-Sep-2020 28.1 Mb 1.12.0.1679 MIDI Control Center KeyStep Pro: Built firmware now version 1.3.2 KeyStep Pro: Built-in firmware now version 1.3.1 KeyStep Pro: Add the option to install Mod Wheel CV MOD Source KeyStep Pro; Add support to install midi track output channel on the MicroFreak project : Added firmware support 2.1.3 (Vocoder Edition), compatible with all MicroFreak units MicroFreak : Added Factory 2.1 pot of 224 presets, with Vocoder presets on slots 208 to 224 Updated built-in firmware version for MicroFreak Minilab MKII 1.1.2.1166 integration Add new control pads in red Add no color pairs to pads, to the site of illumination deactivation Let the user stop the octave led flashing Matrixbrute : implemented sleep setting Mode Built-in KeyStep Pro firmware now version 1.1.7 Added firmware update available pop-up KeyStep Pro: Controller card is no longer visible KeyStep Pro: Added option to change Pitch CV Bend Range KeyStep Pro: Knob Mode option in control mode section KeyStep Pro: Minor text changes MatrixBrute : update pop-up message now fixed Matrixbrute : regeneration does not fluctuate anymore on some presets Progress bar now better reflect the real progress of the download firmware KeyLab Essential 88 integration Microfreak firmware 2.0.3 integration integration integration Factory 2.0 Bank Presets for Microfreak Updated embedded firmware versions for all products Added MatrixBrute Factory 2.0 pot for MCC MatrixBrute 2.0 Firming Integration Catalina Compatibility: Notariza macOs installer Added modal pop-up when transmitting pre-installed or flashback Various improvements for pre-installed transmission and communication with devices Updated Add support and options for KeyStep 1.1.0 Microlab Integration KevLab MKII Integration: Added USB CV support from KeyLab MKII : added acceleration on Keylab MKII pens : added support for MMC Keylab MKII messages : Midi notes can now be assigned to maintain, express and auxiliary pedals Improved firmware version detection for each device Keylab8 8 MKII Fix MicroFreak Factory Bank 1.1 Integration of Arturia USB MIDI microfreak in Windows, allows multiplayer processing MIDI, only for Microfreak. Integrating 2 factory pre-installed banks to detect the Microfreak Improved Firmware version for each MatrixBrute device: Presets name, type, and the specs can now be edited in the area of the Device MatrixBrute : No more failures when renaming projects Matrixbrute : The interval between projects now follows the position of scrolling properly Updated version of the firmware for all products Various patches Typos DrumBrute Impact added to the list of devices KeyLab mkII added to the list of devices MCC will remember the previous size of the display on the re-opening of matrixBrute : 13 Integration MiniBrute 2 - MiniBrute 2S Integration Keylab Basic Integration BeatStep Pro 2.0 Integration MiniBrute Integration MicroBrute MiniLab mkLab mk2 firmware update now awaits later releases Uninstall from ASC Guide available from MCC Various BeatStep Pro Fixes MIDI Console now shows events Even when synchronizing from various MIDI Consoles fix matrixBrute : Added VCO 1 and 2 CV 0v Matrix OffsetBrute : Added the bottom of the MIDI Channel MatrixBrute : Improved synchronization clock in / From MatrixBrute Settings : Presupination information is correctly downloaded when selecting MatrixBrute in the list of Devices Drumbrute : added video / Looper section Improved toolip When Sync is not available failed to open the device : the best workflow/pop-up is now provided by Drumbrute : Everything has been removed from the global midi channel MatrixBrute added to the list of devices Updated Minilab MK2 firmware for offline update MIDI Control Center properly handles updates When the computer is offline Minilab MkII added to the list of devices After the firmware update. MCC displays the correct settings of the device No more accidents if drumbrute is disabled when the data transfer DrumBrute added to the list of devices Improved memory processing for MiniLab - Sync Sync Working memory manipulations have created problems Updated firmware BeatStep for offline update Devices are no longer edited when in firmware update mode you can now read the firmware version of the connected device after the MCC Beatstep update : incorrect built-in FW Keystep : add courbe soft for the aftertouch issue Keystep: install a pop-up update FW, if the version is smaller Keystep: update FW Update tool missing mouseUp/mouseDrag poorly handled on Mac BeatStep Pro : update FW indicator issue Keylab 88 : missing value for the keylab 88 speed curve : Snap button, As KBD Memory - Default Memory Number Value Wrong KeyStep Added to KeyLab88 Device List: BeatStep Pro Speed Curves: Crash When Editing Step Import Devices Settings, It Is Impossible to Find File to Import User Pattern (s) Missing 'S' Configuration Button No more available Limit to increase piano roll and drum beatStep pro : Add Wait to Download the BeatStep Pro feature template: incorrect global settings when opening BeatStep Pro : Wrong pairs ID Seq2 Hz/V 1V MIDI Note BeatStep Pro : New Preset Factory (MIDI-USB, Wait to Download ON, Pas to Midi Channel USER) BeatStep pro : The device is not connected to the pop-up when the BSP is not connected BeatStep pro : Delete the synchronization feature on BSP Update FW reminding the update pop-up Update BeatStep pro : set the drum card range to support the pedal threshold) Minimum required version of the pop-up: 1.1.0.4 for KL 88, 1.1.2.0 for BSP Auto-Update MCC Automatic download of the latest firmware HW Test support interface : piano roll support volumes of partial transmission of parameters from computer to device global Settings Support BeatStep. Edit the sequences and scale of users directly at the MIDI Control Center. Mac 10.9 and Windows 8: Some devices have not been properly seen as connected or the connection has failed. If you encounter this bug on Mac 10.9, you may have to open an audio MIDI setup and remove the MIDI devices that had this problem. Win 7Midi Control Center 03-Sep-2020 27.4 Mb 1.11.5.1661 MIDI Control Center KeyStep Pro: Built firmware now version 1.3.2 KeyStep Pro: Built firmware now version 1.3.1 KeyStep Pro: Add option to install MOD MOD Mod Source KeyStep Pro: Add option to install MOD Mod MOD Source: KeyStep Pro: Built firmware now version 1.3.1 KeyStep Pro: Add option to install MOD Mod Source KeyStep Pro: Add option to install MOD Mod MOD Source: KeyStep Pro: Built firmware now version 1.3.1 KeyStep Pro: Add option to install MOD Mod Source KeyStep Pro: Add option to install MOD Mod Source KeyStep Pro: Add option to install MOD Mod MOD Source: KeyStep Pro: Built firmware now version 1.3.1 KeyStep Pro: Add option to install MOD Mod MOD Source: KeyStep Pro: Built firmware now version 1.3.1 KeyStep Pro: Add option to install MOD Mod MOD Source: KeyStep Pro: Built firmware now version 1.3.1 KeyStep Pro: Add option to install MOD Mod MOD Source: KeyStep Pro: Built firmware now version 1.3.1 KeyStep Pro: Add option to install MOD Mod MOD Source: KeyStep Pro: Built firmware now version 1.3.1 KeyStep Pro: Add option to install MOD Mod MOD Source: KeyStep Pro: Built firmware now version 1.3.1 KeyStep Pro: Built firmware now version 1.3.1 KeyStep Pro: Add option to install MOD Mod MOD Source: KeyStep Pro: Built firmware now version 1.3.1 KeyStep Pro: Built firmware now version 1.3.1 KeyStep Pro: Add option to install MOD Mod MOD Source: KeyStep Pro: Built firmware now version 1.3.1 KeyStep Pro: Built firmware now version 1.3.1 KeyStep Pro: Built firmware now version 1.3.1 KeyStep Pro: Add option to install MOD Mod MOD Mod MOD Source: KeyStep Pro: Built firmware now version 1.3.1 KeyStep Pro: Built firmware now version 1.3.1 KeyStep Pro: Built firmware now version 1.3.1 KeyStep Pro: Built firmware now version 1.3.1 KeyStep Pro: Built firmware now version 1.3.1 KeyStep Pro: Built firmware now version 1.3.1 KeyStep Pro: Built firmware now version 1.3.1 KeyStep Pro: Built firmware now version 1.3.1 KeyStep Pro: Built firmware now version 1.3.1 KeyStep Pro: Built firmware now version 1.3.1 KeyStep Pro: Built firmware now version 1.3.1 KeyStep Pro: Built firmware now v install MOD Mod Mod Source KeyStep Pro: Built firmware now version 1.3.1 KeyStep Pro: Add option to install MOD MOD Mod Source: KeyStep Pro: Built firmware now version 1.3.1 KeyStep Pro: Built firmware now version 1.3.1 KeyStep Pro: Add option to install MOD MOD Mod Source: KeyStep Pro: Built firmware now version 1.3.1 KeyStep Pro: Built firmware now version 1.3.1 KeyStep Pro: Built KeyStep Pro: Add option to install MOD Mod Wheel Source: KeyStep Pro: Built firmware now version 1.3.1 KeyStep Pro: Add option to install MOD Mod Mod Source: KeyStep Pro: Built firmware now version 1.3.1 KeyStep Pro: Built firmware now version 1.3.1 KeyStep Pro: Add option to install MOD Mod Mod Source: KeyStep Pro: Built firmware now version 1.3.1 KeyStep Pro: Built firmware now version 1.3.1 KeyStep Pro: Built firmware now version 1.3.1 KeyStep Pro: Add option to install MOD Mod Mod Source: KeyStep Pro: Built firmware now version 1.3.1 KeyStep Pro: Built firmware now version 1.3.1 KeyStep Pro: Built firmware no for the MicroFreak project : Added firmware support 2.1.3 (Vocoder Edition), compatible with all MicroFreak units MicroFreak units MicroFreak units MicroFreak : Added Factory 2.1 pot of 224 presets, with Vocoder presets on slots 208 to 224 Updated built-in version of the fabrication for MicroFreak MINILABII Integration Add a new mode of backlight control pads from MCC Change of color by default to pads in red Add no color to pairs for pads to the backlight site deactivation Allow the user to stop the octave led flashing Matrixbrute : : Sleep Mode Settings Built-in KeyStep Pro Firmware now version 1.1.7 Added firmware update available pop-up KeyStep Pro: Controller Map is no longer visible KeyStep Pro: Added option to change CV Pitch Bend Range KeyStep Pro: Removed Knob Mode option in KeyStep Pro Control Mode: Minor text changes MatrixBrute : Update pop-up message now fixed Matrixbrute : regeneration does not fluctuate anymore on some presets Progress bar now better reflect the real progress of download firmware KeyLab Essential 88 integration Microfreak firmware 2.0.3 Integration Added Factory 2.0 Bank Presets for Microfreak Added Relative Bend, Scale, and Root Note Settings for Microfreak Updated embedded firmware versions for all products Added MatrixBrute Factory 2.0 pot for MCC MatrixBrute 2.0 Integration firmware Catalina compatibility : Notary macOs installer Added mod Pop-up when transmitting pre-installation or flashbacks Various improvements for pre-installed transmission and communication with devices Updated built-in firmware version for all products Add support and options for KeyStep firmware 1.1.0 Microlab integration KeyLab MKII : added USB support in CV from KeyLab MKII : additional acceleration on the pen's Keylab MKII : added support for MMC Keylab MKII messages : Midi notes can now be assigned to maintain, express and auxiliary pedals Improved firmware detection for each device Integration Keylab88 MKII Fix MicroFreak Factory Bank 1.1 Integration Microfreak, only for Microfreak. Integrating 2 factory pre-installed banks to detect the Microfreak Improved Firmware version for each MatrixBrute device: Presets name, Type, and features can now be edited in the area of the Device MatrixBrute : No more failures when renaming projects Matrixbrute : The interval between projects now follows the position of scrolling properly Updated embedded versions of the firmware for all products Various fixes Typos DrumBrute Effect added to the list of devices KeyLab mkII added to the list of devices MCC will remember the previous size of the display on the re-opening matrixBrute A: The project factory is currently well displayed on osx 10. 13 Integration MiniBrute 2 - MiniBrute 2S Integration BeatStep Pro 2.0 Integration MiniBrute Integration MiniBrute MiniLab mkLab mk2 firmware update now awaits later releases Uninstall from ASC Guide available from MCC Various BeatStep Pro FixES MIDI Console now shows events even when synchronization from various MIDI Consoles fixes : Added VCO 1 and 2 CV 0v Offset MatrixBrute : Added bottom of the MIDI Channel MatrixBrute : Improved synchronization clock in / From MatrixBrute Settings : Presupin information correctly downloaded when selecting MatrixBrute in the list of Drumbrute devices : added video / Looper section Improve tooltip message when when Not available Failed to open the device : the best workflow/pop-up is now provided by Drumbrute : Everything has been removed from the global midi channel MatrixBrute added to the list of devices Updated Minilab MK2 firmware for offline update MIDI Control Center properly handles firmware updates when the computer offline Minilab MkII added to the list of devices After the firmware update, MCC displays the correct device settings No more crashes if drumbrute data transfer is added to the list of Devices Improved Memory Processing for MiniLab - synchronization or manipulation of work memory created problems Updated firmware BeatStep for standalone update devices is no longer edited when in firmware update mode You can now read the firmware version of the connected device after the MCC Beatstep update: the wrong built-in FW. : set a pop-up to update FW, if the version is smaller Keystep: update FW reboot message Auto-update: Updater tool missing mouseUp/mouseDrag poorly handled on Mac BeatStep Pro : update FW indicator issue Keylab 88 : missing value for the speed curve of the keylab 88 pads : Snap button as memory KBD default memory value incorrectly KeyStep added to the list of KeyLab88 devices : Impossible to find file to import User Template (s) missing 'S' configuration button no more available Limit increase in piano roll and drum roll BeatStep pro: Add Wait to download the BeatStep Pro feature template : incorrect global settings when opening BeatStep Pro : Wrong param ID Seg2 Hz/V 1V MIDI Note BeatStep pro: New factory pre-installed (MIDI-USB-, Wait to download ON, Pas to Midi Channel USER) BeatStep pro : The device is not connected to the pop-up when the BSP is not connected BeatStep pro : Delete the synchronization feature on BSP Update FW reminding update pop-up Update BeatStep pro : set the drum card range to support the pedal threshold) Minimum desired version of the pop-up: 1.1.0.4 for KL88 1.1.2.0 for BSP Auto-Update MCC Automatic download of the newest firmware HW Test support interface : Piano roll support volumes of partial transmission of parameters from computer to device of global settings Support BeatStep. Edit the sequences and scale of users directly at the MIDI Control Center. Mac 10.9 and Windows 8: Some devices have not been properly seen as connected or the connection has failed. If you're facing this error on Mac 10.9, you may have to Audio MIDI settings and remove MIDI devices that have had this problem. 10.10 Midi Control Center 03-Sep-2020 36.4 Mb 1.11.5.1661 MIDI Control Center KeyStep Pro: Built-in Pro Now version 1.3.2 KeyStep Pro: Built-in firmware now version 1.3.1 KeyStep Pro: Add option for mod Wheel MOD KeyS KeyS Protep Protep to install the track output MIDI channel on the MicroFreak project : Added firmware support 2.1.3 (Vocoder Edition), compatible with all MicroFreak units MicroFreak : Added Factory 2.1 pot 224 presets, with Vocoder Principles on slots 1208 to 224 Updated built-in firmware version for MicroFreak Minilab MKII 1.1.2.1166 Integration Add new backlight control pad mode from MCC Default color change for pads in red Add no color pairs to pads To allow the deactivation of the backlight pad Allow the user to stop the octave led flashing Matrixbrute : implemented sleep mode settings Built-in KeyStep Pro firmware now version 1.1.7 Added firmware update available pop-up Window KeyStep Pro: Controller Map is no longer visible KeyStep Pro: Added option to change CV Pitch Bend Range KeyStep : Small text changes MatrixBrute: Update : regeneration does not fluctuate anymore on some presets Progress bar now better reflect the real progress of the download firmware KeyLab Essential 88 integration Microfreak firmware 2.0.3 integration Added Factory 2.0 presets jar for Microfreak Added relative bend, scale, and root note settings for Microfreak Updated built-in firmware versions for all products Added MatrixBrute Factory 2.0 pot for MCC MatrixBrute 2.0 Firmware integration Catalina compatibility : Notary macOs installer Added modal pop-up when transmitting preinstalled or flashback Various improvements for pre-installed transmission and communication with devices Updated built-in firmware version for all products Adding support and settings for Key firmwareStep 1.1.0 Microlab integration KeyLab MKII : added USB support from KeyLab MKII : added acceleration on Keylab MKII handles : added support for MMC messages : Midi notes can now be assigned to maintain , expressions and auxiliary pedals Improved firmware detection for each device Integration Keylab88 MKII Fix MicroFreak Factory Bank 1.1 Integration of Arthur USB MIDI driver for Microfreak in the Windows version, allows multiplayer MIDI processing, only for Microfreak. Integration of 2 factory pre-installed banks to detect the Microfreak Improved Firmware version for each Matrix Brute device : Presets name, type, and specs can now be edited in the area of the MatrixBrute device : No more failures when renaming Matrixbrute projects : The interval between projects now follows the position of scrolling properly updated versions of the firmware for all products Various fixes Typos DrumBrute Impact added to the list of devices KeyLab Display size when matrixBrute reopens : The project factory is currently well displayed on osx 10.13 Integration MiniBrute 2 - MiniBrute 2S Integration Keylab Basic Integration BeatStep Pro Pro Integration MicroBrute MiniBrute MiniLab mk2 firmware update now awaits later releases of Uninstall from ASC Guide available from MCC Various BeatStep Pro fixes MIDI Console now shows events, even when the synchronization is off Various MIDI Console Fixes MatrixBrute : Added VCO 1 and 2 CV 0v Matrix OffsetBrute : Added bottom of midi Channel MatrixBrute : Improved synchronization clock in/from MatrixBrute Settings : Preinstalled information is correctly downloaded when selecting ing MatrixBrute in the list of Drumbrute devices : added video / Looper section Improve tooltip message When sync is not available failed to open the device : the best workflow/pop-up is now provided by Drumbrute : Everything has been removed from the global midi channel MatrixBrute added to the list of devices Updated Minilab MK2 firmware for offline update MIDI Control Center properly handles firmware updates. MCC displays the correct device settings No more somks if drumbrute is disabled when the data transfer DrumBrute added to the list of devices Improved memory processing for MiniLab - synchronization or manipulation of working memory created problems Updated firmware BeatStep for standalone update devices is now not edited, when in the firmware update mode you can now read the firmware version of the connected device after the MCC update soft for the MCC update If the version is smaller Keystep: update FW reboot message Auto-Update: Updater tool missing mouseUp/mouseDrag poorly handled on Mac BeatStep Pro : update FW indicator issue Keylab 88 : missing value for the keylab 88 pad speed curve: Snap button like KBD Memory : BeatStep pro speed curves : Accident when editing import device settings, it is impossible to find a file to import the user template (s) missing the 'S' configuration button no more available Limit increase in piano roll and drum roll BeatStep pro : Add wait to download the BeatStep Pro feature template : incorrect global settings when opening BeatStep pro : Wrong param ID Seg2 Hz/V 1V MIDI Note BeatStep pro : New Presets Factory Wait to download ON, Pas to Midi Channel USER) BeatStep pro : The device is not connected pop-up, When BSP is not connected BeatStep pro : Delete the synchronization feature on BSP Update FW reminding the update popup BeatStep pro : set the range of the drum card to 0.127 BeatStep pro : inversion Seq1 Gate et Seq 2 Pitch KeyLab 88 : update (transpose, MSB bank for pads, support pedal threshold) Minimum required pop-up version: 1.1.0.4 for KL88, 1.1.2.0 for BSP Auto-Update MCC Automatic download of the latest firmware HW Test interface Support : Piano roll support volumes of partial transmission of parameters from computer to device settings global BeatStep BeatStep Edit the sequences and scale of users directly at the MIDI Control Center. Mac 10.9 and Windows 8: Some devices have not been properly seen as connected or the connection has failed. If you encounter this bug on Mac 10.9, you may have to open an audio MIDI setup and remove the MIDI devices that had this problem. 10.10 Midi Control Center 25-August-2020 36.4 MB 1.11.3.65 MIDI MicroFreak Control Center : Added firmware support 2.1.3 (Vocoder Edition), compatible with all MicroFreak units MicroFreak : Added Factory 2.3 1 pot of 224 presets, with Vocoder Presets on slots 208 to 224 Updated built-in firmware version for MicroFreak Minilab MKII 1.1.2.1166 Integration Add new control pad backlight mode from MCC default color change to pads in red Add no color to pairs for pads for pads To allow the backlight deactivation pad Allow the user to stop the octave led flashing Matrixbrute : implemented sleep mode settings Built-in KeyStep Pro firmware currently version 1.1.7 Added firmware update available pop-up Window KeyStep Pro: Controller Map is no longer visible KeyStep Pro: Added option to change CV Bend Bend Range : Minor changes : Update pop-up message is now fixed Matrixbrute : regeneration does not fluctuate anymore on some presets Progress bar now better reflect the real progress of the download firmware KeyLab Essential 88 integration Microfreak firmware 2.0.3 Integration Added Factory 2.0 presets jar for Microfreak Added relative bend, bend scale, and root note settings for Microfreak Updated built-in firmware versions for all products Added MatrixBrute Factory 2.0 pot for MCC MatrixBrute 2.0 Firmware integration Catalina compatibility : Notary macOs installer Added modal pop-up when transmitting preinstalled or flashback Various improvements for pre-installed transmission and communication with devices Updated built-in firmware version for all products Adding support and settings for Key firmwareStep 1.1.0 Microlab integration KeyLab MKII : added USB support from KeyLab MKII : added acceleration on Keylab MKII handles : added support for MMC messages : Midi notes can now be assigned to maintain , expressions and auxiliary pedals Improved firmware detection for each device Integration Keylab88 MKII Fix MicroFreak Factory Bank 1.1 Integration Microfreak Integration of Arthur USB MIDI driver for Microfreak in the Windows version, allows multiplayer MIDI processing, only for Microfreak. Integrate 2 factory pre-installed banks to detect Microfreak Improved Firmware MatrixBrute devices : Presets name, type and specs can now be edited in the area of the MatrixBrute device : No more failures when renaming Matrixbrute projects : The interval between projects now follows the position of scrolling properly updated versions of the firmware for all products Typos correction DrumBrute Impact added to the list of devices KeyLab mkII added to the list of devices MCC will remember the previous size of the display at the re-opening of MatrixBrute : The project plant is now well displayed on osx 10.13 Integration MiniBrute 2 and MiniBrute 2S Integration Keylab Basic Integration Key StepStep Pro 2.0 Integration MiniBrute later releases Uninstall from ASC Guide Available from MCC Various BeatStep Pro Fixes MIDI Console now shows events even when sync is off various MIDI Console FixEs MatrixBrute : Added VCO 1 and 2 CV 0v Offset MatrixBrute : Added bottom of midi Channel MatrixBrute : Improved Synchronization Watch in / From MatrixBrute Settings : Preset information is correctly downloaded when selected : Added Roller /Looper When Sync Is Not Available Failed to Open Device : Better WorkFlow/Pop-up is now provided by Drumbrute : Everything has been removed from the global midi channel MatrixBrute added to the list of devices Updated Minilab MK2 firmware for standalone update MIDI Control Center correctly handles firmware updates, When the computer offline Minilab MkII is added to the list of devices After the MCC update displays the correct settings of the device There are no more crashes if drumbrute is disabled when the drumbrute data is added to the list of devices Improved memory processing for MiniLab - synchronization or manipulation of working memory created problems Updated firmware BeatStep for standalone update devices is no longer edited, When in firmware update mode you can now read the firmware version of the connected device after the MCC Beatstep update : incorrect built-in FW Keystep : add courbe soft for the after-time issue Of Keystep: install a pop-up to update FW if the version is smaller Keystep: update FW reboot message Auto-update : Updater tool missing mouseUp/mouseDrag poorly handled on Mac BeatStep Pro : update FW indicator question Keylab 88 : missing value for keylab 88 pad speed curve : Snap button as KBD memory - default memory number incorrectly KeyStep added to KeyLab8's device list: BeatStep pro speed curves: Crash when editing step-by-step Impossible to find file to import User Pattern (s) missing 'S' configuration button no more available Limit increase in piano roll and drum roll BeatStep pro: Add Wait to download the BeatStep Pro feature template : incorrect global settings when opening BeatStep Pro : Wrong param ID Seg2 Hz/V 1V MIDI Note Beat Step pro: New factory pre-installed (MIDI-USB Wait to download ON, Pas to Midi Channel USER) BeatStep pro : The device is not connected Window when BSP is not connected BeatStep pro : Delete the synchronization feature on BSP Update FW reminding update pop-up Update BeatStep pro : set the range of the drum card to 0.127 BeatStep pro : inversion Seq1 Gate et Seq 2 Pitch KeyLab 88 : update update MSB Bank for Pads, Support Pedal Threshold) Minimum required version of the pop-up: 1.1.0.4 for KL88, 1.1.2.0 for BSP Auto-Update MCC Automatic download of the newest firmware HW Test interface BeatProStep support : piano roll support volumes partial transfer of parameters from computer to device global settings Support BeatStep. Edit the sequences and scale of users directly at the MIDI Control Center. Mac 10.9 and Windows 8: Some devices have not been properly seen as connected or the connection has failed. If you encounter this bug on Mac 10.9, you may have to open an audio MIDI setup and remove the MIDI devices that had this problem. Win 7 Midi Control Center 25-August-2020 27.4 MB 1.11.3.65 MIDI MicroFreak Control Center : Added firmware support 2.1.3 (Vocoder Edition), compatible with all MicroFreak MicroFreak units : Added Factory 2.1 pot of 224 presets, with Vocoder presets on slots 208 to 224 Updated built-in firmware version for MicroFreak Minilab MKII 1.1.2.1166 Add new pad backlight mode from MCC Default color change to pads in red Add no color to pairs for pads for pads for pads for pads to stop the octave to stop the octave led blinking Matrixbrute: implemented sleep mode settings Built-in KeyStep Pro firmware currently version 1.1.7 Added firmware update available pop-up KeyStep Pro: Controller Map is no longer visible KeyStep Pro: Added option to change CV Bend Pitch StepTe Key : Update the pop-up message is now fixed Matrixbrute : regeneration does not fluctuate anymore on some presets Progress bar now better reflect the real progress of the download firmware KeyLab Essential 88 integration Microfreak firmware 2.0.3 Integration Added Factory 2.0 presets jar for Microfreak Added bending relative, scale, and root note settings for Microfreak Updated built-in firmware versions for all products Added MatrixBrute Factory 2.0 pot for MCC MatrixBrute 2.0 Firmware integration Catalina compatibility : Notary macOs installer Added modal pop-up when transmitting preinstalled or flashback Various improvements for pre-installed transmission and communication with devices Updated built-in firmware version for all products Adding support and settings for Key firmwareStep 1.1.0 Microlab integration KeyLab MKII : added USB support from KeyLab MKII : added acceleration on Keylab MKII handles : added support for MMC messages : Midi notes can now be assigned to maintain, expressions and auxiliary pedals Improved version detection For each device Integration Keylab88 MKII Fix MicroFreak Factory Bank 1.1 Integration of Arthur USB MIDI Driver for Microfreak in the Windows version, allows multiplayer MIDI processing, only for Microfreak. The integration of 2 factory pre-installed banks for Improved firmware detection for each MatrixBrute evice : Presets name, type, and the specs can now be edited in the area of the Device MatrixBrute : No more failures when renaming projects Matrixbrute : The interval between projects now follows the position of scrolling properly Updated version of the firmware for all products Various patches Typos DrumBrute Impact added to the list of devices KeyLab mkII added to the list of devices MCC will remember the previous size of the display on the reopening of matrixBrute : 13 Integration MiniBrute 2 - MiniBrute 2S Integration Keylab Basic Integration BeatStep Pro 2.0 Integration MicroBrute MiniLab mkLab mk2 firmware update now awaits later releases Uninstall from ASC Guide available from MCC Various BeatStep Pro Fixes MIDI Console now shows events Even when synchronizing from various MIDI Consoles fix matrixBrute : Added VCO 1 and 2 CV 0v Matrix OffsetBrute : Added the bottom of the MIDI Channel MatrixBrute : Improved synchronization clock in / From MatrixBrute Settings : Presupination information is correctly downloaded when selecting MatrixBrute in the list of Devices Drumbrute : added video / Looper section Improved toolip When Sync is not available failed to open the device : the best workflow/pop-up is now provided by Drumbrute : Everything has been

removed from the global midi channel MatrixBrute added to the list of devices Updated Minilab MK2 firmware of offline update MIDI Control Center properly handles firmware updates When the computer is offline Minilab MkII added to the list of devices After the firmware update. MCC displays the correct settings of the device No more crashes, if drumbrute is disabled when the data transfer DrumBrute added to the list of devices Improved memory processing for MiniLab - synchronization or manipulation of working memory created problems Updated firmware BeatStep for standalone devices update is no longer edited, When in firmware update mode you can now read the firmware version of the connected device after the MCC Beatstep update : incorrect built-in FW Keystep : add courbe soft for the after-time issue Keystep: install a pop-up to update FW if the version is smaller Keystep : update FW reboot message Auto-Update: Updater tool missing mouseUp/mouseDrag poorly handled on Mac BeatS Step Pro : update FW indicator issue Keylab 88 : missing value for keylab 88 pad speed curve : Snap button as KBD memory - default memory number incorrectly KeyStep added to KeyLab88 device list: BeatStep pro speed curves : Step editing accident Devices settings, it is impossible to find a file to import the user template (s) missing the 'S' button configuration no more available Limit increase in piano roll and drum roll BeatStep pro: Add wait to download the template features BeatStep pro : Wrong global settings when opening BeatStep pro : Wrong param id Seg2 Hz/V 1V MIDI Beat NoteStep pro : New preset (MIDI-USB, Wait to download ON, Pas to Midi Channel USER) BeatStep pro : The device is not connected to the pop-up when BSP is not connected BeatStep pro : Delete the synchronization feature on BSP Update FW resembling the update pop-up Update BeatStep pro : set the range of the drum card to 0.127 BeatStep pro : inversion Seg1 Gate and Seg 2 Key PitchLab 88 : 1.1.0.4 to support KL88, 1.1.2.0 for BSP Auto-Update MCC Automatic download of the newest firmware HW Test interface BeatStepPro piano support roll support volumes of partial transmission of parameters from computer to device global support device BeatStep. Edit the sequences and scale of users directly at the MIDI Control Center. Mac 10.9 and Windows 8: Some devices have not been properly seen as connected or the connection has failed. If you encounter this bug on Mac 10.9, you may have to open an audio MIDI setup and remove the MIDI devices that had this problem. 10.10 Midi Control Center 25-August-2020 36.4 MB 1.11.4.1653 MIDI Control Center KeyStep Pro: Built Firmware Now Version 1.3.1 KeyStep Pro: Add Option to Maud Wheel set CV MOD Source KeyStep Pro: Add support to install track output MIDI channel for MicroFreak project : Added firmware support 2.1.3 (Vocoder Edition), compatible with all MicroFreak units MicroFreak : Added Factory 2.1 pot of 224 presets, with the pre-release Vocoder on slots from 208 to 224 Updated built-in firmware version for MicroFreak Minilab MKII 1.1.2.1166 integration Add new mode of backlight control pad from MCC Default color change to pads in red Add no color param for pads, to the pads of backlight deactivation Allow the user to stop the octave led flashing Matrixbrute : implemented sleep mode settings Built-in KeyStep Pro firmware now version 1.1.7 Added firmware update available pop-up KeyStep Pro : Controller map is no longer visible KeyStep Pro: Added option to change CV Pitch Bend Range KeyStep Pro: Removed Knob Mode option in KeyStep Pro Control Mode: Minor text changes MatrixBrute : pop-up update now corrected Matrixbrute : regeneration does not fluctuate More on some Presets Progress Bar now better reflect the real progress of the download firmware 2.0.3 integration Added Factory 2.0 presets bank for Microfreak Added relative bend, scale, and root note settings for Microfreak Updated built-in firmware versions for all products Added MatrixBrute Factory 2.0 pot for MCC MatrixBrute 2.0 Firmware integration Catalina compatibility: macOs Installer Added Modal Pop-Ups when transmitting pre-installed or flashback Various improvements for pre-installed transmission and communication with devices Updated firmware versions for all products Add support and settings for KeyStep 1.1.0 Microlab integration : added support USB for CV from KeyLab MKII : additional acceleration on Keylab MKII pens : added support for MMC Keylab MKII messages : Midi notes can now be assigned to maintain, Expression and Auxiliary Pedals Improved firmware detection for each device Integration Keylab88 MKII Fix MicroFreak Factory Bank 1.1 Integration of microfraction driver integration Arturia USB MIDI for Microfreak in the Windows version, allows multiplayer midi processing, only for Microfreak Improved Firmware version for each MatrixBrute device: Presets name, type, and the specs can now be edited in the area of the Device MatrixBrute : No more failures when renaming projects Matrixbrute : The interval between projects now follows the position of scrolling properly Updated version of the firmware for all products Various patches Typos DrumBrute Impact added to the list of devices KeyLab mkII added to the list of devices MCC will remember the previous size of the display on the re-opening of matrixBrute 2 - MiniBrute 2 - MiniB mkLab mk2 firmware update now awaits later releases Uninstall from ASC Guide available from MCC Various BeatStep Pro Fixes MIDI Console now shows events Even when synchronizing from various MIDI Consoles fix matrixBrute : Added VCO 1 and 2 CV 0v Matrix OffsetBrute : Added the bottom of the MIDI Channel MatrixBrute : Improved synchronization clock in / From MatrixBrute Settings : Presupination information is correctly downloaded when selecting MatrixBrute in the list of Devices Drumbrute : added video / Looper section Improved toolip When Sync is not the list of Devices Drumbrute : added video / Looper section Improved toolip When Sync is not the list of Devices Drumbrute : added video / Looper section Improved t available failed to open the device : the best workflow/pop-up is now provided by Drumbrute : Everything has been removed from the global midi channel MatrixBrute added to the list of devices Updated Minilab MK2 firmware for offline update MIDI Control Center properly handles firmware updates when the computer is offline Minilab MkII is added to the list of devices After the firmware update, MCC displays the correct device settings No more crashes if drumbrute is disabled when the DrumBrute data transfer is added to the list of Improved Memory Processing devices for MiniLab - synchronization or manipulation of work memory created problems Updated firmware BeatStep for standalone update mode You can now read the version of the firmware connected device after the UPDATE MCC Beatstep : the wrong built-in FW : Add courbe soft for the post-time issue of Keystep: set a pop-up to update FW if the version is smaller Keystep : update FW reboot message Auto-Update : Updater tool missing mouseUp/mouseDrag poorly handled on Mac BeatStep Pro : update FW indicator issue Keylab 88 88 Snap button as KBD memory - Default memory number incorrectly KeyStep added to KeyLab88 device list : BeatStep pro speed curves : Crash while editing step Import settings devices, Impossible to find file to import user template (s) missing 'S' configuration button no more available Limit increase in piano roll and drum roll BeatStep pro : Add wait to download the template function BeatStep pro : Wrong param ID Seg2 Hz/V 1V MIDI Note BeatStep pro: New Factory Presets Wait, to download ON, Pas to Midi Channel USER) BeatStep pro : The device is not connected to a pop-up when BSP is not connected BeatStep Pro : Delete the synchronization feature on BSP Update FW reminding the update pop-up BeatStep pro : set the range of the drum card to 0.127 BeatStep pro : Seq1 Gate et Seg 2 Pitch KeyLab 88 : update (transpon, MSB Bank for Pads, Support Pedal Threshold) Minimum required version of the pop-up: 1.1.0.4 for KL88, 1.1.2.0 for BSP Auto-Update MCC Automatic download of the newest firmware HW Test interface BeatProStep support : piano roll support volumes partial transfer of parameters from computer to device global settings Support BeatStep. Edit the sequences and scale of users directly at the MIDI Control Center. Mac 10.9 and Windows 8: Some devices have not been properly seen as connected or the connection has failed. If you encounter this bug on Mac 10.9, you may have to open an audio MIDI setup and remove the MIDI devices that had this problem. Win 7Midi Control Center 25-aug-2020 27.4 Mb 1.11.4.1653 MIDI Control Center KeyStep Pro: Built firmware is now version 1.3.3. 1 KeyStep Pro: Add the option to install Mod Wheel CV MOD Source KeyStep Pro: Add support to install midi track output channel on the MicroFreak project : Added firmware support 2.1.3 (Vocoder Edition) compatible with all MicroFre MicroFreak Units : Added Factory 2.1 pot of 224 presets, with Pre Vocoder on slots 208 to 224 Updated built-in firmware version for MicroFreak Minilab MKII 1. 1.2.1166 Integration Add a new backlight control mode from MCC Change of color by default to pads in red Add no color to pairs for pads. to allow the user to stop the octave flashing Matrixbrute : implemented mode of sleep settings Built-in KeyStep Pro firmware now version 1.1.7 Added firmware update available pop-up KeyStep Pro: Added option for change CV Pitch Bend Range KeyStep Pro Management: Minor text changes MatrixBrute : update pop-up message now fixed Matrixbrute : regeneration does not fluctuate anymore on some presets Progress of the download firmware KeyLab Essential 88 integration Microfreak firmware 2.0.3 Integration Added Factory 2.0 presets Bank for Microfreak Added bend, scale, and Root Note Settings for Microfreak Updated built-in firmware version for all products Added MatrixBrute 2.0 Firmware Integration Catalina Compatibility: Notariza macOs installer Added modal pop-up when transmitting pre-installation or flashback Various improvements for pre-installed transmission and communication with devices Updated built-in firmware versions for all products Add support and options for KeyStep firmware 1.1.0 Microlab integration KeyLab MKII : added USB CV support from KeyLab MKII : additional acceleration on Keylab MKII handles : added support for MMCB Key MKII messages : Midi notes can now be assigned to maintain, express and support Pedal Improved firmware detection for each device Integration Keylab88 MKII Fix MicroFreak Factory Bank 1.1 Integration of microfreation of the Arturia USB MIDI driver integration for Microfreak in the Windows version, allows multiplayer processing MIDI, only for Microfreak. Integrating 2 factory pre-installed banks to detect the Microfreak Improved Firmware version for each MatrixBrute device: Presets name, type, and the specs can now be edited in the area of the Device MatrixBrute : No more failures when renaming projects Matrixbrute : The interval between projects now follows the position of scrolling properly Updated version of the firmware for all products Various patches Typos DrumBrute Impact added to the list of devices KeyLab mkII added to the list of devices MCC will remember the previous size of the display on the re-opening of matrixBrute : 13 Integration MiniBrute 2 - MiniBrute 2S Integration Keylab Basic Integration BeatStep Pro 2.0 Integration MiniBrute Integration MicroBrute MiniLab mkLab mk2 firmware update now awaits later releases Uninstall from ASC Guide available from MCC Various BeatStep Pro Fixes MIDI Console now shows events Even when synchronizing from various MIDI Consoles fix matrixBrute : Added VCO 1 and 2 CV 0v Matrix OffsetBrute : Added the bottom of the MIDI Channel MatrixBrute Settings : Presupination information is correctly downloaded when selecting MatrixBrute in the list of Devices Drumbrute : added video / Looper section Improved toolip When Sync is not available failed to open the device : the best workflow/pop-up is now provided by Drumbrute : Everything has been removed from the global midi channel MatrixBrute added to the list of devices Updated Minilab MK2 firmware for offline update MIDI Control Center properly handles firmware updates when the computer is offline Minilab MkII added to the list of devices After the firmware update, MCC displays the correct device settings No more crashes if drumbrute is disabled when data transfer DrumBrute added to the list of devices Improved memory processing for MiniLab - synchronization or working manipulation of memory created problems Updated Updated Firmware for standalone device update is no longer edited when in firmware update mode you can now read the firmware version of the connected device after the MCC Beatstep update : incorrect built-in FW Keystep: install a pop-up update FW, If the version is smaller Keystep: update FW reboot message Auto-Update : Updater tool missing mouseUp/mouseDrag poorly handled on Mac BeatStep Pro : update FW indicator issue Keylab 88 : missing value for the keylab 88 pad speed curve : Snap button, As Memory KBD - Default Memory Value incorrectly KeyStep added to the list of KeyLab88 devices : Speed Curves BeatStep pro : Crash when editing step Import device settings, it is impossible to find a file to import the user template (s) missing 'S' configuration button no more available Limit to increase the piano roll and drum fraction BeatStep pro : Add Wait to Download the BeatStep Pro feature template: incorrect global settings when opening BeatStep Pro : Wrong pairs ID Seg2 Hz/V 1V MIDI Note BeatStep Pro : New Preset Factory (MIDI-USB, Wait to Download ON, Pas to Midi Channel USER) BeatStep pro : The device is not connected to the pop-up when the BSP is not connected BeatStep pro : Delete the synchronization feature on BSP Update FW reminding the update pop-up Update BeatStep pro : set the drum card range to support the pedal threshold) Minimum required version of the pop-up: 1.1.0.4 for KL 88, 1.1.2.0 for BSP Auto-Update MCC Automatic download of the latest firmware HW Test support interface : piano roll support volumes of partial transmission of parameters from computer to device global Settings Support BeatStep. Edit the sequences and scale of users directly at the MIDI Control Center. Mac 10.9 and Windows 8: Some devices have not been properly seen as connected or the connection has failed. If you encounter this bug on Mac 10.9, you may have to open an audio MIDI setup and remove the MIDI devices that had this problem. 10.10 Midi Control Center 23-June-2020 36.2 MB 1.11.2.1600 MIDI Control Center Minilab MKII 1.1.2.2.2.1166 Integration Add new control pad backlight mode from MCC color change by default to pads, to allow the user to stop the octave flashing the built-in KeyStep Pro firmware now version 1 .1.7 Added pop-up KeyStep Pro: Controller Map is no longer visible KeyStep Pro: Added option to modify CV Pitch Bend Range KeyStep Pro: Remote knob Mode option in KeyStep Mode control: Text Change MatrixBrute : update pop-up message is now fixed Matrixbrute : regeneration does not fluctuate anymore on some presets Progress bar now better reflect the real progress of the download firmware KeyLab Essential 88 integration Added Factory Factory Bank presets for Microfreak Added relative bend, scale, and Root Note Settings for Microfreak Updated built-in firmware version for all products Added MatrixBrute Factory 2.0 pot for MCC MatrixBrute 2.0 Firmware integration Catalina compatibility: Notarize macOs installer Added modal pop-up when transmitting presets or flashbacks Various improvements for pre-installed transmission and communication with devices Updated Add support for all products and options for KeyStep firmware 1.1.0 Microlab integration KeyLab MKII : added USB CV support from KeyLab MKII : added MKII : additional acceleration on Keylab MKII pens : added support for MMC Keylab MKII messages : Midi notes can now be assigned to maintain, express and auxiliary pedals Improved detection version of the firmware Each Device Integration from Keylab88 MKII Fix MicroFreak Factory Bank 1.1 Integration of microfraction integration of the driver Arturia USB MIDI for Microfreak in the Windows version, allows multiplayer processing MIDI, only for Microfreak. Integrating 2 factory pre-installed banks to detect the Microfreak Improved Firmware version for each MatrixBrute device: Presets name, type, and the specs can now be edited in the area of the Device MatrixBrute : No more failures when renaming projects Matrixbrute : The interval between projects now follows the position of scrolling properly Updated version of the firmware for all products Various patches Typos DrumBrute Impact added to the list of devices KeyLab mkII added to the list of devices MCC will remember the previous size of the display on the re-opening of matrixBrute : 13 Integration MiniBrute 2 - MiniBrute 2S Integration BeatStep Pro 2.0 Integration MiniBrute Integration MiniBrute MiniLab mkLab mk2 firmware update now awaits later releases Uninstall from ASC Guide available from MCC Various BeatStep Pro Fixes MIDI Console now shows events Even when synchronizing from various MIDI Consoles fix matrixBrute : Added VCO 1 and 2 CV 0v Matrix OffsetBrute : Added the bottom of the MIDI Channel MatrixBrute : Improved synchronization clock in / From MatrixBrute Settings : Presupination information is correctly downloaded when selecting MatrixBrute in the list of Devices Drumbrute : added video / Looper section Improved toolip When Sync is not available failed to open the device : the best workflow/pop-up is now provided by Drumbrute : Everything has been removed from the global midi channel MatrixBrute added to the list of devices Updated Minilab MK2 firmware for offline update MIDI Control Center properly handles updates When the computer is offline Minilab MkII added to the list of devices After the firmware update, MCC displays the correct settings of the device No more accidents if drumbrute is disabled when the data transfer DrumBrute added to the list of devices Improved memory processing for MiniLab - synchronization or work work Manipulations have created problems Updated firmware BeatStep for offline update Devices are no longer edited when in firmware update mode you can now read the firmware version of the connected device after the MCC Beatstep update : incorrect built-in FW Keystep : add courbe soft for the aftertouch issue Keystep: install a pop-up for the FW update, If the version is smaller Keystep: update FW reboot message Auto-update: Update tool missing mouseUp/mouseDrag poorly handled on Mac BeatStep Pro : update FW indicator issue Keylab 88 : missing value for the keylab 88 speed curve: Snap button, As Memory KBD - Default Memory Number Value Incorrectly KeyStep Added to KeyLab88 Devices List: Speed Curves BeatStep Pro: Crash When Editing Step Import Devices Settings, It Is Impossible to Find File to Import User Pattern (s) Missing 'S' Configuration Button No more available Limit to increase piano roll and drum beatStep beat pro : Add Wait to Download the BeatStep Pro feature template: incorrect global settings when opening BeatStep Pro : Wrong pairs ID Seg2 Hz/V 1V MIDI Note BeatStep Pro : New Preset Factory (MIDI-USB, Wait to Download ON, Pas to Midi Channel USER) BeatStep pro : The device is not connected to the pop-up when the BSP is not connected BeatStep pro : Delete the synchronization feature on BSP Update FW reminding the update pop-up Update BeatStep pro : set the drum card range to support the pedal threshold) Minimum required version of the pop-up: 1.1.0.4 for KL 88, 1.1.2.0 for BSP Auto-Update MCC Automatic download of the latest firmware HW Test support interface : piano roll support volumes of partial transmission of parameters from computer to device global Settings Support BeatStep. Edit the sequences and scale of users directly at the MIDI Control Center. Mac 10.9 and Windows 8: Some devices have not been properly seen as connected or the connection has failed. If you encounter this bug on Mac 10.9, you may have to open an audio MIDI setup and remove the MIDI devices that had this problem. Win 7Midi Control Center 23-June-2020 27.4MB 1.11.2.1600 MIDI Control Center Minilab MKII 1.1.2.2.2.1166 Integration Add new mode of backlight pad control from MCC Color Change by default for pads in red Add no color pairs to pads, Add new mode of backlight pad control from MCC Change of color by default to pads in red Add no color pairs to pads, to the pads of backlight deactivation Allow the user to stop the octave led flashing Built-in KeyStep Pro firmware now version 1.1.7 Added pop-up KeyStep Pro: Controller card is no longer visible KeyStep Pro: Added option to change CV Pitch Bend Range KeyStep Pro: Remote option Mode in control section KeyStep Pro: Minor text changes MatrixBrute : update pop-up message now fixed Matrixbrute : regeneration does not fluctuate anymore on some presets Progress bar now better reflect the real progress of the download firmware KeyLab Essential 88 integration Microfreak 2.0.3 Integration Added Factory 2.0 Bank Presets for Microfreak Added relative bend, scale, and Root Notes Settings for Microfreak Updated embedded firmware versions for all products Added MatrixBrute Factory 2.0 pot for MCC MatrixBrute 2.0 Firmware integration Catalina compatibility: Notariza macOs installer Added modal pop-up when transmitting preinstalled or flashback Various improvements for preset transmission and communication with the device Updated built-in firmware version for all products Add support and options for KeyS step firmware 1.1.0 Microlab integration KeyLab MKII : added USB support from KeyLab MKII : additional acceleration on Keylab MKII pens : added support for MMClab Key MKII messages : Midi notes can now be assigned to maintain, Expressions and Auxiliary Pedals Improved firmware detection for each device Integration Keylab MicroFreak Factory Bank 1.1. The integration of the Arturia USB MIDI microfraction for Microfreak in the Windows version allows for MIDI multiplayer processing, only for Microfreak. Integrating 2 factory pre-installed banks to detect the Microfreak Improved Firmware version for each MatrixBrute device: Presets name, type, and the specs can now be edited in the area of the Device MatrixBrute : No more failures when renaming projects Matrixbrute : The interval between projects now follows the position of scrolling properly Updated version of the firmware for all products Various patches Typos DrumBrute Impact added to the list of devices KeyLab mkII added to the list of devices MCC will remember the previous size of the display on the re-opening of matrixBrute : 13 Integration MiniBrute 2 - MiniBrute 8 Integration BeatStep Pro 2.0 Integration MiniBrute Integration MiniBrute MiniLab mkLab mk2 firmware update now awaits later releases Uninstall from ASC Guide available from MCC Various BeatStep Pro Fixes MIDI Console now shows events Even when synchronizing from various MIDI Consoles fix matrixBrute : Added VCO 1 and 2 CV 0v Matrix OffsetBrute : Added the bottom of the MIDI Channel MatrixBrute : Improved synchronization clock in / From MatrixBrute Settings : Presupination information is correctly downloaded when selecting MatrixBrute in the list of Devices Drumbrute : added video / Looper section Improved toolip When Sync is not available failed to open the device : the best workflow/popup is now provided by Drumbrute : Everything has been removed from the global midi channel MatrixBrute added to the list of devices Updated Minilab MK2 firmware for offline upgrade MIDI Control Center properly Firmware updates when the computer is offline Minilab MKI added to the list of devices After the firmware update, MCC displays the correct settings of the device No more accidents if drumbrute is disabled when the data transfer DrumBrute added to the list of devices Improved memory for MiniLab - Synchronization or working memory manipulations have created problems Updated firmware BeatStep for offline update Devices are no longer edited when in firmware update mode you can now read the firmware version of the connected device after the update MCCstep Beatstep : incorrect built-in FW Keystep : add courbe soft for the aftertouch issue Keystep : install a pop-up update FW, If the version is smaller Keystep : Automatic update : Updater tool missing mouseUp/mouseDrag poorly handled on Mac BeatStep Pro : update FW indicator issue Keylab 88 : missing value for the curve of the keylab 88 pad speed : Snap button as memory KBD - memory value default incorrectly KeyStep added to the list of devices KeyLab888 : speed curves BeatStep pro : Crash when editing step Import device settings, it is impossible to find a file to import the user template (s) missing the 'S' configuration button no more available Limit increase in piano roll and drum roll BeatStep pro : Add wait to download the BeatStep Pro feature template: incorrect global settings when opening BeatStep Pro : Wrong param ID Seg2 Hz/V 1V MIDI Note BeatStep pro : New Preset Factory (Pas to Midi Channel USER) BeatStep pro : Device not connected pop-up, When BSP is not connected BeatStep pro : Delete the synchronization feature on BSP Update FW reminding the update pop-up Update BeatStep pro : set the range of the drum card to 0.127 BeatStep pro : inversion Seq1 Gate and Seq 2 Pitch KeyLab 88 : update (transpon, msB bank for pads, Minimum : 1.1.0.4 to support KL88, 1.1.2.0 for BSP Auto-Update MCC Automatic download of the newest firmware HW Test interface BeatStepPro piano support roll support volumes of partial transmission of parameters from computer to device of global support settings BeatStep. Mac 10.9 and Windows 8: Some devices have not been properly seen as connected or the connection has failed. If you encounter this bug on Mac 10.9, you may have to open an audio MIDI setup and remove the MIDI devices that had this problem. 10.10 Midi Control Center 21-April-2020 35.6 MB 1.11.1.1538 MIDI Control Center Built KeyStep Pro firmware currently version 1.1.7 Added update about The pop-up keyStep Pro: Controller card is no longer visible KeyStep Pro: Added option to change CV Pitch Bend Range KeyStep Pro: Removed Knob Mode option in keyStep Pro control mode: Minor text changes MatrixBrute : update pop-up message is currently fixed Matrixbrute : regeneration does not fluctuate anymore Some Presets Progress Bar now better reflect the real progress of the download firmware KeyLab Essential 88 integration Microfreak firmware 2.0.3 Integration Added Factory 2.0 presets jar for Microfreak Added and tweaking root notes for updated built-in versions of Microfreak firmware for all products MatrixBrute Factory 2.0 Pot for MCC MatrixBrute 2.0 Firmware Integration Catalina Compatibility: Notarize macOs installer Added modal pop-up when transmitting preinstalled or flashback Various improvements for pre-installed transmission and communication with devices Updated embedded firmware versions for all products Add support and settings for KeyStep firmware 1.1.0 Microlab integration KeyLab USB support for CV from KeyLab MKII : additional acceleration on Keylab MKII pens : added support for MMC Keylab MKII messages : Midi notes can now be assigned to maintain, expression and auxiliary pedals Improved firmware detection for each device Integration Keylab88 MKII Fix MicroFreak Factory Bank 1.1 Integration Microfreak Integration Microfreak Integration Microfreak only. Integration generation Sectory pre-installed banks to detect the Microfreak Improved Firmware version for each MatrixBrute device: Presets name, type, and the specs can now be edited in the area of the Device MatrixBrute : No more failures when renaming projects Matrixbrute : The interval between projects now follows the position of scrolling properly Updated version of the firmware for all products Various patches Typos DrumBrute Impact added to the list of devices KeyLab mkII added to the list of devices MCC will remember the previous size of the display on the re-opening of matrixBrute : 13 Integration MiniBrute 2 - MiniBrute 2S Integration Keylab Basic Integration BeatStep Pro 2.0 Integration MiniBrute Integration MicroBrute MiniLab mkLab mk2 firmware update now awaits later releases Uninstall from ASC Guide available from MCC Various BeatStep Pro Fixes MIDI Console now shows events Even when synchronizing from various MIDI Consoles fix matrixBrute : Added VCO 1 and 2 CV 0v Matrix OffsetBrute : Added the bottom of the MIDI Channel MatrixBrute : Improved synchronization clock in / From MatrixBrute Settings : Presupination information is correctly downloaded when selecting MatrixBrute in the list of Devices Drumbrute : added video / Looper section Improved toolip When Sync is not available failed to open the device : the best workflow/pop-up is now provided by Drumbrute : Everything has been removed from the global midi channel MatrixBrute added to the list of devices Updated Minilab MK2 firmware for offline update MIDI Control Center properly handles firmware updates When the computer is offline Minilab MkII added to the list of devices After the firmware update, MCC displays the correct settings of the device No more crashes if drumbrute when transferring data DrumBrute added to the list of devices Improved memory processing for MiniLab - synchronization or manipulation of work memory created problems Updated firmware BeatStep for standalone update devices is now not edited when in firmware update mode can now be possible IOS version of the connected device after the MCC Beatstep update : incorrect built-in FW Keystep : add courbe soft for the after-touch issue Keystep: install a pop-up to update FW, If the version is smaller Keystep : update FW reboot message Auto-Update: Updater tool missing mouseUp/mouseDrag poorly handled on Mac Beat Step Pro : update FW indicator issue Keylab 88 : missing value for the speed curve of the Keylab 88 pad : Snap button as KBD memory - default keyStep incorrectly keyStep memory value added to the keyLab8 device list: KeyLab8 Unable to find a file to import the user template (s) missing the 'S' configuration button no longer available Limit increase in piano roll and drum roll BeatStep pro: Add wait to download the BeatStep pro feature template : Wrong global settings when opening BeatStep pro : Wrong param id Seq2 Hz/V 1V MIDI Note BeatStep pro : New factory preinstalled (MIDI-USB, Wait to download ON, Pas to Midi Channel USER) BeatStep pro : Device not connected pop-up, When BSP is not connected BeatStep pro : Delete the synchronization feature on BSP Update FW reminding the update pop-up Update BeatStep pro : set the drum card range to support the pedal threshold) Minimum required version of the pop-up: 1.1.0.4 for KL88, 1.1.2.0 for BSP Auto-Update MCC Automatic download of the newest firmware HW Test support interface : Piano roll support volumes of partial transmission of parameters from computer to device global settings Support BeatStep. Edit the sequences and scale of users directly at the MIDI Control Center. Mac 10.9 and Windows 8: Some devices have not been properly seen as connected or the connection has failed. If you encounter this bug on Mac 10.9, you may have to open an audio MIDI setup and remove the MIDI devices that had this problem. Win 7 Midi Control Center 21-April-2020 26.8 MB 1.11.1.1538 MIDI Control Center Built KeyStep Pro firmware now version 1.1.7 Added firmware update available pop-up KeyStep Pro: Controller map is no longer visible KeyStep Pro: Added option for changing CV Bend Bend Range KeyStep Pro: Removed Knob Mode option in keyStep Pro control mode: Minor text changes MatrixBrute : update pop-up message now fixed Matrixbrute : regeneration does not fluctuate anymore on some presets Progress bar now better reflect the real progress of download firmware KeyLab Essential 88 integration Microfreak firmware 2.0.3 Added Integrated Factory 2.0 Preset Bank for Microfreak Added Root Notes for Microfreak Updated embedded firmware versions for all products Added MatrixBrute Factory 2.0 pot for MCC MatrixBrute 2.0 Integration firmware Catalina compatibility : Notary macOs installer Added modal pop-up when transferring presets or Memories Different Memories Different For pre-installation transmission and communication with devices Updated embedded versions of firmware for all products Adding support and settings for firmware KeyStep 1.1.0 Microlab integration KeyLab MKII : added USB support for CV from KeyLab MKII : additional acceleration on Keylab MKII handles : added support for MMC Keylab MKII messages: Midi notes can now be assigned to maintain, maintain, maintain, expression and Auxiliary Pedals Improved firmware detection for each device Integration Keylab88 MKII Fix MicroFreak Factory Bank 1.1 Integration of microfraction driver integration Arturia USB MIDI for Microfreak in the Windows version, allows multiplayer midi processing, only for Microfreak. Integrating 2 factory pre-installed banks to detect the Microfreak Improved Firmware version for each MatrixBrute device: Presets name, type, and the specs can now be edited in the area of the Device MatrixBrute : No more failures when renaming projects Matrixbrute : The interval between projects now follows the position of scrolling properly Updated version of the firmware for all products Various patches Typos DrumBrute Impact added to the list of devices KeyLab mkII added to the list of devices MCC will remember the previous size of the display on the re-opening of matrixBrute : 13 Integration MiniBrute 2 - MiniBrute 2 - MiniBr mkLab mk2 firmware update now awaits later releases Uninstall from ASC Guide available from MCC Various BeatStep Pro Fixes MIDI Console now shows events Even when synchronizing from various MIDI Consoles fix matrixBrute : Added VCO 1 and 2 CV 0v Matrix OffsetBrute : Added the bottom of the MIDI Channel MatrixBrute : Improved synchronization clock in / From MatrixBrute Settings : Presupination information is correctly downloaded when selecting MatrixBrute in the list of Devices Drumbrute : added video / Looper section Improved toolip When Sync is not available failed to open the device : the best workflow/pop-up is now provided by Drumbrute : Everything has been removed from the global midi channel MatrixBrute added to the list of devices Updated Minilab MK2 firmware for offline update MIDI Control Center properly handles firmware updates When the computer is offline Minilab MkII added to the list of devices After the firmware update, MCC displays the correct settings of the device No more accidents if drumbrute is disabled when the data transfer DrumBrute added to the list of devices Improved memory processing for MiniLab - synchronization or manipulation of working memory created problems Updated firmware BeatStep Standalone Update Devices is no longer edited when in firmware update mode you can now read the firmware version of the connected device after the MCC Beatstep update : incorrect built-in FW Keystep : add courbe soft for the post-time issue Keystep: set up a pop-up to update FW if the version is smaller less : Update FW reboot message Auto-Update : Update tool missing mouseUp/mouseDrag poorly handled on MacStep Beat Pro : update FW indicator issue Keylab 88 : missing value for the keylab 88 pad speed curve : Snap button, as KBD Memory - Default Memory Number Value incorrectly KeyStep added to keyLab88 device list: BeatStep Pro curves speed: it is impossible to find a file to import the user template (s) missing the 'S' configuration button no more available Limit increase in piano roll and drum roll BeatStep pro : Add Wait, to download the BeatStep Pro feature template: incorrect global settings when opening BeatStep pro : Wrong param ID Seg2 Hz/V 1V MIDI Note BeatStep pro : New Presets Factory, Pas to Midi Channel USER) BeatStep pro : The device is not connected to the pop-up when BSP is not connected BeatStep pro : Delete the synchronization feature on BSP Update FW, resembling an update of the pop-up update BeatStep pro : set the range of the drum card to 0.127 BeatStep pro : inversion Seq1 Gate et Seq 2 Pitch Key 88 : update the MSB bank for pads, Maintain the threshold pedal) Minimum required version of the pop-up: 1.1.0.4 for KL88, 1.1.2.0 for BSP Auto-Update MCC Automatic download of the newest firmware HW Test interface BeatStepPro support : piano roll support volumes of partial transmission of parameters from computer to device global settings Beat Beat. Edit the sequences and scale of users directly at the MIDI Control Center. Mac 10.9 and Windows 8: Some devices have not been properly seen as connected or the connection has failed. If you encounter this bug on Mac 10.9, you may have to open an audio MIDI setup and remove the MIDI devices that had this problem. Win 7 Midi Control Center 03-April-2020 26.8 MB 1.11.0.1513 MIDI Control Center MatrixBrute : update pop-up message now fixed Matrixbrute : regeneration does not fluctuate The more on some Presets Progress Bar now better reflect the real progress of the download firmware KeyLab Essential 88 integration Microfreak firmware 2.0.3 integration Added Factory 2.0 presets bank for Microfreak Added relative bend, scale, and Root Notes Settings for Microfreak Updated built-in firmware versions for all products Added MatrixBrute Factory 2.0 pot for MCC MatrixBrute 2.0 Firmware Integration Catalina Compatibility: Notariza macOs installer Added Modal pop-ups when transmitting pre-installed or flashback Various improvements for pre-installed transmission and communication with devices Updated embedded versions of the firmware for all products Add support and settings for firmware KeyStep 1.1.0 Microlab integration KeyLab MKII : USB support for CV from KeyLab MKII : added acceleration to Keylab MKII pens : added support for MMC Keylab MKII messages : Midi notes can now be assigned to maintain, express and auxiliary pedals Improved firmware detection for each device Integration Keylab88 MKII Fix Factory Bank 1.1 Integration Microfreak Integration Arturia USB MIDI Driver for Microfreak in the Windows version, allows multiplayer MIDI processing, only for Microfreak. Integrating 2 factory pre-installed banks to detect the Microfreak Improved Firmware version for each MatrixBrute device: Presets name, type, and the specs can now be edited in the area of the Device MatrixBrute : No more failures when renaming projects Matrixbrute : The interval between projects now follows the position of scrolling properly Updated version of the firmware for all products Various patches Typos DrumBrute Impact added to the list of devices KeyLab mkII added to the list of devices MCC will remember the previous size of the display on the re-opening of matrixBrute : 13 Integration MiniBrute 2 - MiniBrute 2 -MicroBrute MiniLab mkLab mk2 firmware update now awaits later releases Uninstall from ASC Guide available from MCC Various BeatStep Pro Fixes MIDI Console now shows events Even when synchronizing from various MIDI Consoles fix matrixBrute : Added VCO 1 and 2 CV 0v Matrix OffsetBrute : Added the bottom of the MIDI Channel MatrixBrute : Improved synchronization clock in / From MatrixBrute Settings : Presupination information is correctly downloaded when selecting MatrixBrute in the list of Devices Drumbrute : added video / Looper section Improved toolip When Sync is not available failed to open the device : the best workflow/pop-up is now provided by Drumbrute : Everything has been removed from the global midi channel MatrixBrute added to the list of devices Updated Minilab MK2 firmware for offline update MIDI Control Center properly handles firmware updates When the computer is offline Minilab MkII added to the list of devices After the firmware update, MCC displays the correct settings of the device No more crashes, if drumbrute is disabled when the data transfer DrumBrute added to the list of devices Improved memory processing for MiniLab - synchronization or manipulation of working memory created problems Updated firmware BeatStep for standalone devices update is no longer edited, When in firmware update mode you can now read the firmware version of the connected device after the MCC Beatstep update : the wrong built-in FW Keystep : add courbe soft for the post-time issue Keystep: install a pop-up for the FW update if the version is smaller Keystep : update FW reboot message Auto-Update: Updater tool missing mouseUp/mouseGragD poorly handled on Mac BeatS step Pro Keylab 88 Speed Curve : Snap Button like KBD Memory - Default Memory Number Incorrectly KeyStep Added to KeyLab88 Device Speed List : Crash when editing step Import devices, it is impossible to find a file to import the user template (s) missing the 'S' configuration button More Affordable Limit increase in piano roll and drum roll BeatStep Pro : Add Wait to download the BeatStep pro feature template: incorrect global settings when opening BeatStep Pro : Wrong param ID Seg2 Hz/V 1V MIDI Note BeatStep Pro : New factory pre-installed (MIDI-USB, Wait to download ON, Pas to Midi Channel) When BSP is not connected BeatStep pro : Delete the synchronization feature on BSP FW Update reminding the update pop-up BeatStep pro : set the drum card range to the MSB bank for pads, maintain the pedal threshold) Minimum required version of the pop-up: 1.1.0.4 for 4 KL88, 1.1.2.0 for BSP Auto-Update MCC Automatic download of the newest firmware HW Test interface BeatStepPro support volumes of partial transmission of parameters from computer to device of global BeatStep support settings. Edit the sequences and scale of users directly at the MIDI Control Center. Mac 10.9 and Windows 8: Some devices have not been properly seen as connected or the connection has failed. If you encounter this bug on Mac 10.9, you may have to open an audio MIDI setup and remove the MIDI devices that had this problem. 10.10 Midi Control Center 03-April-2020 35.5 MB 1.11.0.1513 MIDI Matrix Brute Control Center : update of the current fixed Matrixbrute : regeneration does not fluctuate anymore on some presets Progress bar now better reflect the real progress of the download firmware KeyLab Essential 88 integration Microfreak firmware 2.0.3 integration Added Factory 2.0 presets bank for Microfreak Added relative bend, scale, and Root Notes Settings for Microfreak Updated built-in firmware versions for all products Added MatrixBrute Factory 2.0 pot

for MCC MatrixBrute 2.0 Firmware Integration Catalina Compatibility: Notariza macOs installer Added Modal pop-ups when transmitting pre-installed or flashback Various improvements for pre-installed transmission and communication with devices Updated embedded versions of the firmware for all products Add support and settings for firmware KeyStep 1.1.0 Microlab integration KeyLab MKII : added USB support for CV from KeyLab MKII : added USB support for CV from KeyLab MKII to maintain, Expression and Auxiliary Pedals Improved firmware detection for each device Integration driver integration Arturia USB MIDI for Microfreak in the Windows version, allows multiplayer midi processing, only for Microfreak. 2 factory pre-installed banks to detect the Microfreak Improved Firmware version for each MatrixBrute device : Presets name, type and specs can now be edited in the field of MatrixBrute device : No more failures when renaming Matrixbrute projects : The interval between projects now follows follows follows follows position properly Updated embedded version of the firmware for all products Various fixes Typos DrumBrute Impact added to the list of devices KeyLab mkII added to the list of DEVICES MCC will resemble the previous size of the display on the reopening MatrixBrute : The plant project is now well displayed on osx 10.13 Integration MiniBrute 2 - MiniBrute 2 - MiniBrute Integration Brute Integration Brute Integration Brute Integration Brute Integration MiniBrute 2 - MiniBrute 2 - Min Guide available from MCC Various BeatStep Pro Fix MIDI Console now shows events even when synchronizing from various MIDI Consoles fix MatrixBrute : Added VCO 1 and 2 CV 0v OffsetBrute : Added bottom of the MIDI MatrixBrute Channel : Improved synchronization : Preinstalled information is correctly downloaded when selecting MatrixBrute in the Drumbrute device list : added roller/Looper section Improved tooltip message when sync is not available Failed to open the device : the best workflow/pop-up is now provided by Drumbrute : All has been removed from the global midi channel MatrixBrute added to the list of devices Updated Minilab MK2 firmware updates, When the computer is offline Minilab MkII added to the list of devices After the firmware update, MCC displays the correct settings of the device No more crashes, if drumbrute is disabled when the transfer of data DrumBrute added to the list of devices Improved memory processing for MiniLab - synchronization or manipulation of working memory created problems Updated firmware BeatStep for standalone devices update is now not edited when the update : wrong built-in FW Keystep : add courbe soft for the post-time issue Keystep: install a pop-up to update the FW, if the version is smaller Keystep: update FW reboot message Auto-update: Updater tool missing mouseUp/mouseDrag poorly handled on Mac BeatStep Pro : update FW indicator issue Keylab 88 : missing value for the speed curve of the keylab 88 pads : Snap button as memory value incorrectly KeyStep added to the list of KeyLab88 devices : Impossible to find file to import user template (s) missing 'S' configuration button no more available Limit increase in piano roll and drum roll BeatStep pro: Add Wait to download the BeatStep Pro feature template: incorrect global settings when opening BeatStep Pro: param ID Seq2 Hz/V 1V MIDI Note BeatStep pro : New Factory Preinstalled (MIDI-USB, Wait to download ON, Pas to Midi Channel USER) BeatStep pro : Device not connected pop ups when BSP is not connected BeatStep Pro : Remove the sync feature on BSP Update FW reminding the update popup Beat Step pro : install a range of drum card Pro : Seq1 Gate inversion and Seq 2 Pitch KeyLab 88 : update (transposing, MSB Bank for Pads, Support Pedal Threshold) Minimum required version of the pop-up: 1.1.0.4 for KL88, 1.1.2.0 for BSP Auto-Update MCC Automatic download of the newest firmware HW Test interface BeatProStep support : piano roll support volumes partial transfer of parameters from computer to device global settings Support BeatStep. Edit the sequences and scale of users directly at the MIDI Control Center. Mac 10.9 and Windows 8: Some devices have not been properly seen as connected or the connection has failed. If you encounter this bug on Mac 10.9, you may have to open an audio MIDI setup and remove the MIDI devices that had this problem. Win 7 Midi Control Center 16-January-2020 26.1 MB 1.10.1.1.1411 MIDI Control Center KeyLab Basic 88 Integration Microfreak Firmware 2.0.3 Integration Added Factory 2.0 Presets Bank for Microfreak Added Relative Bend, Added Relative Bend, scale, and root note settings for Microfreak Updated embedded firmware versions for all products Added MatrixBrute Factory 2.0 pot for MCC MatrixBrute 2.0 Firmware integration Catalina compatibility: Notarize macOs installer Added modal pop-up when transmitting preset or flashback Various improvements for pre-installed transmission and communication with the device Updated built-in firmware versions for all products Add support and settings for KeyStep firmware 1.1.0 Microlab integration KeyLabII : added USB support for CV from KeyLab MKII : additional acceleration on Keylab MKII pens : added support for MMC Keylab MKII messages : Midi notes can now be assigned to maintain, Expression and Auxiliary Pedals Improved firmware detection for each device Integration Keylab88 MKII Fix MicroFreak Factory Bank 1.1 Integration of the Arturia USB MIDI driver integration for Microfreak in the Windows version, allows multiplayer processing MIDI, only for Microfreak. Integrate 2 factory pre-installed banks to detect the Microfreak Improved Firmware version for each MatrixBrute device : Presets name, type, and the features can now be edited in the area of the MatrixBrute device : No more failures when renaming projects Matrixbrute : The interval between projects now follows the position of scrolling properly Updated embedded versions of the firmware for all products Various corrections Typos DrumBrute Effect added to the list of devices Midi Control Center 16-January-2020 34.3 MB 1.10.1.1.1411 MidI KeyLab Essential 88 Integration Microfreak Firmware 2.0.3 Integration Added Factory 2.0 Bank Presets for Microfreak Added Relative Bend, Scale, and Root Note For Microfreak Updated built-in firmware version for all products Added MatrixBrute Factory 2.0 pot for MCC MatrixBrute 2.0 Branded Integration Catalina Compatibility: Notariza macOs installer Added modal popup when transmitting preset or flashbacks Different memories Pre-installation transfer and communication with devices Updated built-in version of firmware for all products Adding support and settings for firmware KeyStep 1.1.0 Microlab integration KeyLab MKII : added USB support for CV from KeyLab MKII : additional acceleration on keylab MKII handles : added support for MMC Keylab MKII messages: Midi notes can now be assigned to maintain, maintain, maintain, maintain Expression and Auxiliary Pedals Improved firmware detection for each device Integration Keylab88 MKII Fix MicroFreak Factory Bank 1.1 Integration of Microfreation Driver Arturia USB MIDI for Microfreak in the Windows version allows multiplayer midi processing, only for Microfreak. Integrate 2 factory pre-installed banks to detect the Microfreak Improved Firmware version for each MatrixBrute device : Presets name, type, and the features can now be edited in the area of the MatrixBrute device : No more failures when renaming projects Matrixbrute : The interval between projects now follows the position of scrolling properly Updated embedded versions of the firmware for all products Various corrections Typos DrumBrute Effect added to the list of devices Midi Control Center 27-November-2019 34.2 MB 1.10.0.1354 MIDI Control Center Added MatrixBrute Factory 2.0 Pot for MCC MatrixBrute 2.0 Firmware Catalina Integration Compatibility: Notary macOs installer Added modal pop-up when transmitting preinstalled transmission and communication with devices Updated built-in version of firmware for all products Adding support and KeyStep firmware 1.1.0 Microlab integration KeyLab MKII : added SUPPORT FOR the USB version : Added support for MMC Keylab MKII messages : Midi notes can now be assigned to maintain, Expression and Auxiliary Pedals Improved firmware detection for each device Integration Keylab88 MKII Fix MicroFreak Factory Bank 1.1 Integration Microfreak Integration Of Arthur USB MIDI Driver for Microfreak in the Windows version allows multiplayer MIDI processing, only for Microfreak. Integration of 2 factory pre-installed banks to detect the Microfreak Improved Firmware version for each MatrixBrute : No more failures when renaming projects Matrixbrute : The interval between projects now follows the position of scrolling correctly Updated embedded versions of the firmware for all products Various fixes Typos DrumBrute Effect added to the list of devices MCC will remember the previous size of the display when re-opening MatrixBrute A: The factory project is now well on osx 10.13 Integration MiniBrute 2 and MiniBrute 2S Integration Keylab Basic Integration BeatStep Pro 2.0 Integration MiniBrute Integration MiniBrute and available from the ASC manual available from the MCC Various BeatStep Pro Fix MIDI Console now shows events, even when synchronizing from various MIDI Console Fixes MatrixBrute : Added VCO 1 and 2 CV 0v Offset MatrixBrute : Added bottom of the MIDI Channel MatrixBrute : Added bottom of the MIDI Channel MatrixBrute : Added VCO 1 and 2 CV 0v Offset MatrixBrute : MatrixBrute : Matrix when selecting MatrixBrute When Sync is not available failed to open the device : the best workflow /pop-up is now provided by Drumbrute : Everything has been removed from the global midi channel MatrixBrute added to the list of devices Updated Minilab MK2 firmware for the standalone update MIDI Control Center properly handles firmware updates when the computer offline Minilab MkII added to the list of devices After the update , MCC displays correctly settings the device No more If drumbrute is disabled when DrumBrute data is added to the list of devices Improved memory processing for MiniLab - synchronization or manipulation of work memory created problems Update devices is now not edited, when in firmware update mode you can now read the firmware version of the connected device after the MCC update is soft for the aftertouch issue Keystep : setting up a pop-up for the FW update, if the version is smaller Keystep: FW update reboot message Auto-Update: Updater tool missing mouse/mouseDrag poorly handled on Mac BeatStep Pro : update FW indicator issue Keylab 88 : missing value for the keylab Like KBD Memory : BeatStep Pro Speed Curves : Accident when editing import device settings, it is impossible to find a file to import the user template (s) missing the 'S' configuration button no more available Limit increase in piano roll and drum roll BeatStep pro : Add wait to download the BeatStep Pro feature template : incorrect global settings when opening BeatStep pro : Wrong param ID Seg2 Hz/V 1V MIDI Note BeatStep pro : New Presets Factory Wait to download ON, Pas to Midi Channel USER) BeatStep pro : The device is not connected pop-up, When BSP is not connected BeatStep pro : Delete the synchronization function on BSP Update FW reminding the update popup BeatStep pro : set the range of the drum card to 0.127 BeatStep pro : inversion Seq1 Gate et Seq 2 Pitch KeyLab 88 : update (transpose, msB bank for decks The minimum required version of the pop-up is : 1.1.0.4 for KL88, 1.1.2.0 for BSP Auto-Update MCC Automatic download of the latest firmware HW Test interface BeatStepPro support : piano roll the volume of partial transmission of parameters from computer to device global support settings BeatStep. Edit the sequences and scale of users directly at the MIDI Control Center. Mac 10.9 and Windows 8: Some were not properly seen as connected or the connection failed. If you encounter this bug on Mac 10.9, you may have to open an audio MIDI setup and remove the MIDI devices that had this problem. Win 7 Midi Control Center 27-November-2019 25.9 MB 1.10.0.1354 MIDI Control Center Added MatrixBrute Factory 2.0 Pot for MCC MatrixBrute 2.0 Firmware integration Catalina compatibility: Notariza macOs installer Added a roller-saving window when transferring pre-integration Cat a set or Flashback Various improvements for pre-installed transmission and communication with devices Updated embedded versions of firmware for all products Adding support and settings for Firmware KeyStep 1.1.0 Microlab integration KeyLab MKI : added USB support from KeyLab MKII : additional acceleration of the pen KeyLab MKII : added support for MMC KeyLab KeyLab MKII messages: Midi notes can now be assigned to maintain, Expression and Auxiliary Pedals Improved firmware detection for each device Integration KeyLab88 MKII Fix MicroFreak Factory Bank 1.1 Integration of microfreak in the Windows version, allows multiplayer processing MIDI, only for Microfreak. Integrating 2 factory pre-installed banks to detect the Microfreak Improved Firmware version for each MatrixBrute : No more failures when renaming projects Matrixbrute : The interval between projects now follows the position of scrolling properly Updated version of the firmware for all products Various patches Typos DrumBrute Impact added to the list of devices KeyLab mkII added to the list of devices MCC will remember the previous size of the display on the re-opening of matrixBrute : 13 Integration MiniBrute 2 - MiniBrute 2S Integration Keylab Basic Integration BeatStep Pro 2.0 Integration MiniBrute Integration MicroBrute MiniLab mkLab mk2 firmware update now awaits later releases Uninstall from ASC Guide available from MCC Various BeatStep Pro Fixes MIDI Console now shows events Even when synchronizing from various MIDI Consoles fix matrixBrute : Added VCO 1 and 2 CV 0v Matrix OffsetBrute : Added the bottom of the MIDI Channel MatrixBrute : Improved synchronization clock in / From MatrixBrute : Presupination information is correctly downloaded when selecting MatrixBrute in the list of Devices Drumbrute : added video / Looper section Improved toolip When Sync is not available failed to open the device : the best workflow/pop-up is now provided by Drumbrute : Everything has been removed from the global midi MatrixBrute added to the list of devices Updated Minilab MK2 firmware for the offline update MIDI Control Center properly handles firmware updates when the computer is offline Minilab MkII added to the list of devices After the firmware update, MCC displays the correct settings of the device No more accidents if drumbrute is when transferring data DrumBrute added to the list of devices Improved memory processing for MiniLab - Synchronization or working memory manipulation created problems Updated firmware BeatStep for offline update Devices are no longer edited, when in firmware update mode you can now read the version of the firmware connected device after the update MCC Beatstep : the wrong built-in FW Keystep : add courbe soft for the pop-up If the version is smaller Keystep : update FW reboot message Auto-Update : Updater tool missing mouseUp/mouseDrag poorly handled on Mac BeatStep Pro : update FW indicator issue Keylab 88 : missing value for the keylab 88 pad speed curve : Snap button, As Memory Value incorrectly KeyStep added to the keyLab888 device list : BeatStep pro speed curves : Crash when editing the parameters of the import device, it is impossible to find a file to import the user template (s) missing 'S' configuration button no more available Limit increase in piano roll and drum fraction Beat pro : Wrong param ID Seg2 Hz/V 1V MIDI Note BeatStep pro : New Presets Factory Wait to download ON, Pas to Midi Channel USER) BeatStep pro : The device is not connected pop-up, When BSP is not connected BeatStep pro : Delete the synchronization function on BSP Update FW reminding the update popup BeatStep pro : set the range of the drum card to 0.127 BeatStep pro : inversion Seg1 Gate et Seg 2 Pitch KeyLab 88 : update (transpose, MSB bank for pads, support pedal threshold) Minimum Pop-up version : 1.1.0.4 for KL88, 1.1.2.0 for BSP Auto-Update MCC Automatic download of the newest firmware HW Test Test support interface : a piano roll of support for the volumes of partial transmission of parameters from the computer to the device of the Global Support Device BeatStep. Edit the sequences and scale of users directly at the MIDI Control Center. Mac 10.9 and Windows 8: Some devices have not been properly seen as connected or the connection has failed. If you encounter this bug on Mac 10.9, you may have to open an audio MIDI setup and remove the MIDI devices that had this problem. 10.10 Midi Control Center 29-July-2019 39.5MB 1.9.1186 MIDI Control Center Updated Embedded Firmware Versions for All Products Add Support and Options for Firming KeyStep 1.1.0 Microlab integration KeyLab MKII : added USB support for CV from keyLab MKII : added acceleration on Keylab MKII pens : added support for MMC Keylab MKII messages : Midi notes can now be assigned for Expression and auxiliary pedals Improved firmware detection for each device Integration Keylab88 Fix MicroFreak Factory Bank 1.1 Integration Microfreak Integration Of Arthur USB MIDI Driver for Microfreak in the Windows version, allows multiplayer processing MIDI, only for Microfreak. Integration 2 2 pre-installed jars to detect the Microfreak version of Improved firmware for each MatrixBrute device : The name of the presets, type, and the specs can now be edited in the area of the Device MatrixBrute : No more failures when renaming projects Matrixbrute : The interval between projects now follows the position of scrolling properly Updated version of the firmware for all products Various patches Typos DrumBrute Impact added to the list of devices KeyLab mkII added to the list of devices MCC will remember the previous size of the display on the re-opening of matrixBrute : 13 Integration MiniBrute 2 - MiniBrute 2S Integration BeatStep Pro 2.0 Integration MiniBrute Integration MiniBrute MiniLab mkLab mk2 firmware update now awaits later releases Uninstall from ASC Guide available from MCC Various BeatStep Pro Fixes MIDI Console now shows events Even when synchronizing from various MIDI Consoles fix matrixBrute : Added VCO 1 and 2 CV 0v Matrix OffsetBrute : Added the bottom of the MIDI Channel MatrixBrute : Improved synchronization clock in / From MatrixBrute Settings : Presupination information is correctly downloaded when selecting MatrixBrute in the list of Devices Drumbrute : added video / Looper section Improved toolip When Sync is not available failed to open the device : the best workflow/pop-up is now provided by Drumbrute : Everything has been removed from the global midi channel MatrixBrute added to the list of devices Updated Minilab MK2 firmware for offline update MIDI Control Center properly handles firmware updates When the computer is offline Minilab MkII added to the list of devices After the firmware update, MCC displays the correct settings of the device No more crashes, if drumbrute is disabled when the data transfer DrumBrute added to the list of devices Improved memory processing for MiniLab - synchronization or manipulation of working memory created problems Updated firmware BeatStep for standalone devices update is no longer edited, When in firmware update mode you can now read the firmware version of the connected device after the MCC Beatstep update : incorrect built-in FW Keystep add courbe soft for the after-time issue Keystep: install a pop-up to update FW if the version is smaller Keystep : update FW reboot message Auto-Update: Updater tool missing mouseUp/mouseDrag poorly handled on Mac BeatS Step Pro : update FW indicator issue Keylab 88 : missing value for keylab 88 pad speed curve : Snap button like KBD memory - default memory number incorrectly KeyStep added to KeyLab88 device list: BeatStep speed curves : Accident when editing Step Import Settings Devices, it is impossible to find a file to import the user template (s) missing the 'S' configuration button no longer available Limit increase in piano roll and drum roll BeatStep pro: Add wait to download the template function BeatStep pro: incorrect global settings when opening BeatStep pro: Wrong param id Seg2 Hz/V 1V Note BeatStep pro: New factory pre-installed (MIDI-USB, Wait to download ON, Pas to Midi Channel USER) BeatStep pro : The device is not connected pop-up, When BSP is not connected BeatStep pro : Delete the synchronization feature on BSP Update FW reminding the update pop-up Update BeatStep pro : set the range of the drum card to maintain the pedal threshold) The minimum required version of the pop-up : 1.1.0.4 for KL88, 1.1.2.0 for B AutoSP-Update MCC Automatic download of the newest firmware HW Test BeatStep Beat : Piano roll to support the volume of partial transmission of parameters from the computer to the device of the device global settings Support BeatStep. Edit the sequences and scale of users directly at the MIDI Control Center. Mac 10.9 and Windows 8: Some devices have not been properly seen as connected or the connection has failed. If you encounter this bug on Mac 10.9, you may have to open an audio MIDI setup and remove the MIDI devices that had this problem. Win 7 Midi Control Center 29-July-2019 25.2 MB 1.9.1.1186 MIDI Control Center Updated Embedded Firmware Versions for All Products Add Support and Options for Key FirmwareStep 1.1.0 Microlab integration KeyLab MKII : added USB support in CV from KeyLab MKII : additional acceleration on Keylab MKII pens : added support for MMC Keylab MKII messages : Midi notes can now be assigned to maintain, Expressions and Auxiliary Pedals Improved firmware detection for each device Integration Keylab88 MKII Fix MicroFreak Factory Bank 1.1 Integration Of Arthur USB MIDI Driver for Microfreak in the Windows version, allows multiplayer processing MIDI, only for Microfreak. Integrating 2 factory pre-installed banks to detect the Microfreak Improved Firmware version for each MatrixBrute device: Presets name, Type, and features can now be edited in the area of the Device MatrixBrute : No more failures when renaming projects Matrixbrute : The interval between projects now follows the position of scrolling properly Updated embedded versions of the firmware for all products Various fixes Typos DrumBrute Effect added to the list of devices KeyLab mkII added to the list of devices MCC will remember the previous size of the display on the re-opening matrixBrute A: The project factory is currently well displayed on osx 10. 13 Integration MiniBrute 2 - MiniBrute 2S Integration Keylab Basic Integration BeatStep Pro 2.0 Integration MiniBrute Integration MiniBrute MiniLab mkLab mk2 firmware update now awaits later releases Uninstall from ASC Guide available from MCC Various BeatStep Pro FixES MIDI Console now shows events even when synchronization various MIDI Consoles Fix MatrixBrute : Added VCO 1 and 2 CV 0v Offset MatrixBrute : Added the bottom of the MIDI Channel MatrixBrute : Improved synchronization clock in / From MatrixBrute Settings : Presupining information correctly downloaded when choosing MatrixBrute's Drumbrute devices : added video / Looper section Improved tooltip message when Sync is not available Failed to open the device : better workflow / pop-up is now provided by Drumbrute : All has been removed from the global midi channel MatrixBrute added to the list of devices Updated Minilab MK2 firmware for standalone update MIDI Control Center properly handles firmware updates, When the computer offline MCC displays the correct settings of the device No more crashes if drumbrute is disabled when the data transfer DrumBrute added to the list of devices Improved memory processing for MiniLab - synchronization or manipulation of working memory created problems Updated firmware BeatStep for standalone update devices is now not edited when the firmware update mode can now read the firmware version of the connected device after the update : Add courbe soft for the post-time issue of Keystep: install a pop-up to update the FW, if the version is smaller Keystep: update FW reboot message Auto-update: Update: tool missing mouseUp/mouseDrag poorly handled on Mac BeatStep Pro : update FW indicator issue Keylab 88 : missing value for the speed curve of the keylab 88 pads : Snap button as memory KBD - default memory value incorrectly KeyStep added to the list of KeyLab88 devices Impossible to find file to import User Pattern (s) missing 'S' configuration button no more available Limit increase in piano roll and drum roll BeatStep pro: Add Wait to download the BeatStep Pro feature template: incorrect global settings when opening BeatStep Pro : Wrong param ID Seg2 Hz/V 1V MIDI Note BeatStep pro : New Factory Pre-installed (MIDI-USB, Wait to download ON, Pas to Midi Channel USER) BeatStep pro : The device is not connected to the pop-up when the BSP is not connected BeatStep pro : Delete the synchronization feature on BSP Update FW reminding update pop-up Update BeatStep pro : set the range of the drum card to support the threshold of the pedal) Minimum required pop-up window: 1.0.0.0 1.1.2.0 for BSP Auto-Update MCC Automatic download of the newest firmware HW Test support interface : Piano roll support volumes of partial transmission of parameters from computer to device of global settings Support BeatStep. Edit the sequences and scale of users directly at the MIDI Control Center. Mac 10.9 and Windows 8: Some devices have not been properly seen as connected or the connection has failed. If you run into this bug on Mac 10.9, you will have to open the audio MIDI settings and remove the MIDI devices that have had this problem. 10.10 Midi Control Center 22-July-2019 39.1 MB 1.9.0.1174 MIDI Microlab Control Center KeyLab MKII Integration : added USB CV support from KeyLab MKII : added added on Keylab MKII pens : added support for MMC Keylab MKII messages : Midi notes can now be assigned to maintain, Expressions and Auxiliary Pedals Improved version of firmware detection for each device Integration Keylab88 MKII Fix MicroFreak Factory Bank 1.1 Integration Microfrac Integration Arthur USB MIDI Driver for Microfreak in the Windows version, allows multiplayer Integration 2 factory pre-installed banks to detect a version of Microfreak Improved Firmware for each device MatrixBrute : Type, and features can now be edited in the area of the Device MatrixBrute : No more failures when renaming projects Matrixbrute : The interval between projects now follows the position of scrolling properly Updated embedded versions of the firmware for all products Various fixes Typos DrumBrute Effect added to the list of devices KeyLab mkII added to the list of devices MCC will remember the previous size of the display on the re-opening matrixBrute A: The project factory is currently well displayed on osx 10. 13 Integration MiniBrute 2 - MiniBrute 2S Integration Keylab Basic Integration BeatStep Pro 2.0 Integration MiniBrute Integration MicroBrute MiniLab mkLab mk2 firmware update now awaits later releases Uninstall from ASC Guide available from MCC Various BeatStep Pro Fixes MIDI Console now shows events Even when synchronizing from various MIDI Consoles fix matrixBrute Added VCO 1 and 2 CV 0v Matrix OffsetBrute : Added the bottom of the MIDI Channel MatrixBrute : Improved synchronization clock in / From MatrixBrute Settings : Presupination information is correctly downloaded when selecting MatrixBrute in the list of Devices Drumbrute : added video / Looper section Improved toolip When Sync is not available failed to open the device : the best workflow/pop-up is now provided by Drumbrute : Everything has been removed from the global midi channel MatrixBrute added to the list of devices Updated Minilab MK2 firmware for offline update MIDI Control Center properly handles firmware updates When the computer is offline Minilab MkII added to the list of devices After the firmware update, mcC displays the correct settings of the device No more crashes, If drumbrute is disabled when the DrumBrute data transfer is added to the list of devices Improved memory processing for MiniLab - synchronization or manipulation of work memory created problems Updated firmware BeatStep for standalone update devices is now not edited when in firmware update mode you can now read the version of the firmware of the connected device after the UPDATE MCCstep Beatstep : incorrect built-in FWstep Key : add cobeur soft for the post-issue Key If the version is smaller Keystep : update FW reboot message Auto-Update : Updater tool missing mouseUp / mouseDrag poorly handled on Mac BeatStep Pro : update FW indicator issue Keylab 88 : no value for the speed curve of the Keylab 88 pad : Snap button as memory KBD - memory number Incorrectly KeyStep added to keyLab88 device list: BeatStep pro speed curves : Crash while editing step Import settings devices. Impossible to find file to import user template (s) missing 'S' configuration button no more available Limit increase in piano roll and drum roll BeatStep pro : Add wait to download the template function BeatStep Pro : incorrect global settings when opening BeatStep pro : Wrong param ID Seq2 Hz/V 1V MIDI Note BeatStep pro: New Factory Presets Wait, to download ON, Pas to Midi Channel USER) BeatStep pro : The device is not connected to the pop-up when BSP is not connected BeatStep Pro : Delete the synchronization feature on BSP Update FW reminding the update pop-up BeatStep pro : set the range of the drum card to : inversion Seg1 Gate and Seg 2 KeyLab 88 : Update (transposed, MSB bank for pads, support pedal threshold) Minimum required version of the pop-up: 1.1.0.4 for KL88, 1.1.2.0 for BSP Auto-Update MCC Automatic download of the newest firmware HW Test BeatStep support interface : piano roll of support for partial transfer parameters from computer to device. Edit the sequences and scale of users directly at the MIDI Control Center. Mac 10.9 and Windows 8: Some devices have not been properly seen as connected or the connection has failed. If you encounter this bug on Mac 10.9, you may have to open an audio MIDI setup and remove the MIDI devices that had this problem. Win 7 Midi Control Center 22-July-2019 25.1 MB 1.9.0.1174 MIDI Microlab Control Center KeyLab Integration KeyLab MKII : added USB support from KeyLab MKII : additional acceleration on pens of Keylab MKII : added support for MMC Key Keylab XIII messages: Midi notes can now be assigned to maintain, support, Expression and Auxiliary Pedals Improved firmware detection for each device Integration Keylab88 MKII Fix MicroFreak Factory Bank 1.1 Integration of microfreation driver integration Arturia USB MIDI for Microfreak in the Windows version, allows multiplayer midi processing, only for Microfreak. Integrating 2 factory pre-installed banks to detect the Microfreak Improved Firmware version for each MatrixBrute device: Presets name, Type, and features can now be edited in the area of the Device MatrixBrute : No more failures when renaming projects Matrixbrute : The interval between projects now follows the position of scrolling correctly Updated embedded versions of the firmware for all products Various fixes Typos DrumBrute Effect added to the list of devices MCC will remember the previous size of the display will recall the previous size of the display Re-opening MatrixBrute : Factory Project is now well displayed on osx 10.13 Integration MiniBrute 2 and MiniBrute 2S Integration Keylab Basic Integration MiniBrute Integration MiniBrute Integration MiniBrute Integration MiniBrute Integration MiniBrute MkLab mk2 firmware update now awaits later releases Uninstall from ASC Guide available available MCC Various BeatStep Pro Fixes MIDI Consoles now shows events, even if the synchronization is off Various MIDI Consoles fix MatrixBrute : Added VCO 1 and 2 CV 0v Offset MatrixBrute : Added the bottom of the MIDI Channel MatrixBrute : Improved synchronization Watch In/Out Settings MatrixBrute : Presupination information is correctly downloaded when selecting MatrixBrute in the list of devices Looper When Sync is not available failed to open the device : a better workflow/pop-up is now provided by Drumbrute : Everything has been removed from the global midi channel MatrixBrute added to the list of devices Updated Minilab MK2 firmware for the standalone update MIDI Control Center properly handles firmware updates when the computer offline Minilab MkII added to the list of devices After the update, MCC displays the correct settings of the device No more If drumbrute is disabled when DrumBrute data is added to the list of devices Improved memory processing for MiniLab - synchronization or manipulation of work memory created problems Updated firmware BeatStep for standalone update devices is now not edited, when in firmware update mode you can now read the firmware version of the connected device after the MCC update is soft for the aftertouch issue Keystep : setting up a pop-up for the FW update, if the version is smaller Keystep: FW update reboot message Auto-Update: Updater tool missing mouse/mouseDrag poorly handled on Mac BeatStep Pro : update FW indicator issue Keylab 88 : missing value for the keylab Like KBD Memory : BeatStep Pro Speed Curves : Accident when editing import device settings, it is impossible to find a file to import the user template (s) missing the 'S' configuration button no more available Limit increase in piano roll and drum roll BeatStep pro : Add wait to download the BeatStep Pro feature template : incorrect global settings when opening BeatStep pro : Wrong param ID Seg2 Hz/V 1V MIDI Note BeatStep pro : New Presets Factory Wait to download ON, Pas to Midi Channel USER) BeatStep pro : The device is not connected pop-up, When BSP is not connected BeatStep pro : Delete the synchronization feature on BSP Update FW reminding the update popup BeatStep pro : set the range of the drum card to 0.127 BeatStep pro : inversion Seg1 Gate et Seg 2 Pitch KeyLab 88 : update (transpose, MSB bank for pads, support pedal Threshold) Minimum required pop-up version : 1.1.0.4 for KL88, 1.1.2.0 for BSP Auto-Update MCC Automatic download of the newest firmware HW Test Support Interface : piano roll support volumes of partial transfer parameters from To the Device Global Support Settings BeatStep. Edit the sequences and scale of users directly at the MIDI Control Center. Mac 10.9 and Windows 8: Some devices have not been properly seen as connected or or communication failed. If you encounter this bug on Mac 10.9, you may have to open an audio MIDI setup and remove the MIDI devices that had this problem. 10.10 Midi Control Center 19-June-June-2019 38.6 MB 1.8.1.1.1122 MIDI Control Center Integration Keylab88 Fix MicroFreak Factory Bank 1.1 Integration Microfreak Integration Arturia USB MIDI Driver for Microfreak in the Windows version, allows a multi-user MIDI processing, only for Microfreak. Integrating 2 factory pre-installed banks to detect the Microfreak Improved Firmware version for each MatrixBrute device: Presets name, type, and the specs can now be edited in the area of the Device MatrixBrute : No more failures when renaming projects Matrixbrute : The interval between projects now follows the position of scrolling properly Updated version of the firmware for all products Various patches Typos DrumBrute Impact added to the list of devices KeyLab mkII added to the list of devices MCC will remember the previous size of the display on the re-opening of matrixBrute : 13 Integration MiniBrute 2 - MiniBrute 2S Integration Keylab Basic Integration BeatStep Pro 2.0 Integration MiniBrute Integration MicroBrute MiniLab mkLab mk2 firmware update now awaits later releases Uninstall from ASC Guide available from MCC Various BeatStep Pro Fixes MIDI Console now shows events Even when synchronizing from various MIDI Consoles fix matrixBrute : Added VCO 1 and 2 CV 0v Matrix OffsetBrute : Added the bottom of the MIDI Channel MatrixBrute : Improved synchronization clock in / From MatrixBrute Settings : Presupination information is correctly downloaded when selecting MatrixBrute in the list of Devices Drumbrute : added video / Looper section Improved toolip When Sync is not available failed to open the device : the best workflow/pop-up is now provided by Drumbrute : Everything has been removed from the global midi channel MatrixBrute added to the list of devices Updated Minilab MK2 firmware for offline update MIDI Control Center properly handles firmware updates when the computer is offline Minilab MkII is added to the list of devices After the firmware update. MCC displays the correct device settings No more crashes if drumbrute is disabled when the DrumBrute data transfer is added to the list of Improved Memory Processing devices for MiniLab - synchronization of working memory created problems Updated firmware BeatStep for standalone update devices is now not edited when the firmware update mode Can now read the version of the firmware connected device after the UPDATE MCCStep : the wrong built-in FW. Keystep guestion: set a pop-up to update FW if the version is smaller Keystep : update FW reboot message Auto-Update: Updater tool missing mouseUp/mouseDrag poorly handled on Mac Beat Step Pro : update FW indicator issue Keylab 88 : missing value value KBD Memory Button - The default keyStep memory number is added to the KeyLab88 device list: BeatStep pro speed curves : Crash while editing step Importing device settings, Impossible to find file to import user template (s) missing 'S' configuration button no more available Limit increase in piano roll and drum roll BeatStep pro : Add wait to download the template function BeatStep Pro : incorrect global settings when opening BeatStep pro : Wrong param ID Seg2 Hz/V 1V MIDI Note BeatStep pro: New Factory Presets Wait, to download ON, Pas to Midi Channel USER) BeatStep pro : The device is not connected to a pop-up when BSP is not connected BeatStep Pro : Delete the synchronization feature on BSP Update FW reminding the update pop-up BeatStep pro : set the range of the drum card to 0.127 BeatStep pro : Seq1 Gate et Seq 2 Pitch KeyLab 88 : update (transpon, MSB Bank for Pads, Support Pedal Threshold) Minimum required version of the pop-up: 1.1.0.4 for KL88, 1.1.2.0 for BSP Auto-Update MCC Automatic download of the newest firmware HW Test interface BeatProStep support : piano roll support volumes partial transfer of parameters from computer to device global settings Support BeatStep. Edit the sequences and scale of users directly at the MIDI Control Center. Mac 10.9 and Windows 8: Some devices have not been properly seen as connected or the connection has failed. If you encounter this bug on Mac 10.9, you may have to open an audio MIDI setup and remove the MIDI devices that had this problem. Win 7 Midi Control Center 19-June-2019 24.7MB 1.8.1.1122 MIDI Center Integration Center Keylab88 MKII Fix MicroFreak Factory Bank 1.1 Integration Microfreac integration Of Arturia USB MIDI driver for Microfreak in the Windows version, allows multiplayer MIDI processing, only for Microfreak. Integrating 2 factory pre-installed banks to detect the Microfreak Improved Firmware version for each MatrixBrute device: Presets name, type, and the specs can now be edited in the area of the Device MatrixBrute : No more failures when renaming projects Matrixbrute : The interval between projects now follows the position of scrolling properly Updated version of the firmware for all products Various patches Typos DrumBrute Impact added to the list of devices KeyLab mkII added to the list of devices MCC will remember the previous size of the display on the re-opening of matrixBrute : 13 Integration MiniBrute 2 - MiniBrute 2S Integration Keylab Basic Integration BeatStep Pro 2.0 Integration MiniBrute Integration MicroBrute MiniLab mk2 Update Now awaiting later Uninstall releases from asC Guide available from MCC Various BeatStep Pro FixES MIDI Console now shows events, even when synchronization from various MIDI Console FixEs MatrixBrute : Added VCO 1 and 2 CV 0v Offset MatrixBrute : Added bottom of MIDI Channel MatrixBrute : Improved synchronization hours in/out MatrixBrute : Pre-installed information correctly downloaded when selecting MatrixBrute in the Drumbrute device list : added roller/Looper section Improved tooltip message when Sync is not available Failed to open the device : the best workflow / pop-up is now provided by Drumbrute : Everything has been removed from the global midi channel MatrixBrute added to the list of devices Updated firmware Minilab MK2 for standalone software When the computer is offline Minilab MkII added to the list of devices After the firmware update, MCC displays the correct settings of the device No more crashes, if drumbrute is disabled when the transfer of data DrumBrute added to the list of devices Improved memory processing for MiniLab - synchronization or manipulation of working memory created problems Updated firmware BeatStep for standalone devices update is now not edited when the update : wrong built-in FW Keystep : add courbe soft for the post-time issue Keystep: install a pop-up to update the FW, if the version is smaller Keystep: update FW reboot message Auto-update: Updater tool missing mouseUp/mouseDrag poorly handled on Mac BeatStep Pro : update FW indicator issue Keylab 88 : missing value for the speed curve of the keylab 88 pads : Snap button as memory KBD - default memory value incorrectly KeyStep added to the list of KeyLab88 devices : Impossible to find file to import User Pattern (s) missing 'S' configuration button no more available Limit increase in piano roll and drum roll BeatStep pro: Add Wait to download the BeatStep Pro feature template: incorrect global settings when opening BeatStep Pro : Wrong param ID Seg2 Hz/V 1V MIDI Note BeatStep pro : New Factory Pre-installed (MIDI-USB, Wait to download ON, Pas to Midi Channel USER) BeatStep pro : The device is not connected to the pop-up when the BSP is not connected BeatStep pro : Delete the synchronization feature on BSP Update FW reminding update pop-up Update BeatStep pro : set the range of the drum card to support the threshold of the pedal) Minimum required pop-up window: 1.0.0.0.0 1.1.2.0 for BSP

Auto-Update MCC Automatic download of the newest firmware HW Test support interface : Piano roll support volumes of partial transmission of parameters from computer to device of global settings Support BeatStep. Edit the sequences and scale of users directly at the MIDI Control Center. Mac and Windows 8: Some devices were not properly seen as connected or the connection failed. If you encounter this bug on Mac 10.9, you may have to open an audio MIDI setup and remove the MIDI devices that had this problem. 10.10 Midi Control Center 04-April-2019 38.6 MB 1.8.0.1031 MIDI Midl Control Center Microfreak Integration Driver Arturia USB MIDI for Microfreak in the Windows version, allows multiplayer midi processing, only for Microfreak Integrating 2 factory pre-installed banks to detect the Microfreak Improved Firmware version for each MatrixBrute device: Presets name, type, and the specs can now be edited in the area of the Device Matrixbrute : The interval between projects now follows the position of scrolling properly Updated version of the firmware for all products Various patches Typos DrumBrute Impact added to the list of devices KeyLab mkII added to the list of devices MCC will remember the previous size of the display on the re-opening of matrixBrute : 13 Integration MiniBrute 2 - MiniBrute 2S Integration Keylab Basic Integration BeatStep Pro 2.0 Integration MiniBrute Integration MicroBrute MiniLab mkLab mk2 firmware update now awaits later releases Uninstall from ASC Guide available from MCC Various BeatStep Pro Fixes MIDI Console now shows events Even when synchronizing from various MIDI Consoles fix matrixBrute : Added VCO 1 and 2 CV 0v Matrix OffsetBrute : Added the bottom of the MIDI Channel MatrixBrute Settings : Presupination information is correctly downloaded when selecting MatrixBrute in the list of Devices Drumbrute : added video / Looper section Improved toolip When Sync is not available failed to open the device : the best workflow/pop-up is now provided by Drumbrute : Everything has been removed from the global midi channel MatrixBrute added to the list of devices Updated Minilab MK2 firmware for offline update MIDI Control Center properly handles firmware updates When the computer is offline Minilab MkII added to the list of devices After the firmware update, MCC displays the correct settings of the device No more crashes, if drumbrute is disabled when the data transfer DrumBrute added to the list of devices Improved memory processing for MiniLab - synchronization or manipulation of working memory created problems Updated firmware BeatStep for standalone devices update is no longer edited. When in firmware update mode you can now read the firmware version of the connected device after the MCC Beatstep update : incorrect built-in FW Keystep : add courbe soft for the post-time issue Keystep: install a pop-up for the FW update, If the version is smaller Keystep : update FW reboot message Auto-Update: Updater tool missing mouseUp/mouseDrag poorly handled on Mac BeatS step Pro : update FW indicator issue Keylab 88 : missing value for the curve Keylab 88 Pads : Snap button as KBD memory - default memory number value incorrectly KeyStep added to keyLab88 device list : BeatStep pro speed curves : Crash when editing step Import devices settings, it is impossible to find a file to import the user template (s) missing 'S' configuration button no more available Limit zoom zoom The piano roll and drum roll BeatStep Pro : Add a wait to download the BeatStep Pro feature template: incorrect global settings when opening BeatStep pro : Wrong param ID Seg2 Hz/V 1V MIDI Note Beat Pro : New Preset Factory (MIDI-USB, Wait to download ON, Pas to Midi USER Channel) When BSP is not connected BeatStep pro : Delete the synchronization feature on BSP FW Update reminding the update pop-up BeatStep pro : set the drum card range to the MSB bank for pads, maintain the pedal threshold) Minimum required version of the pop-up: 1.1.0.4 for 4 KL88, 1.1.2.0 for BSP Auto-Update MCC Automatic download of the newest firmware HW Test interface BeatStepPro support : piano roll support volumes of partial transmission of parameters from computer to device of global BeatStep support settings. Edit the sequences and scale of users directly at the MIDI Control Center. Mac 10.9 and Windows 8: Some devices have not been properly seen as connected or the connection has failed. If you encounter this bug on Mac 10.9, you may have to open an audio MIDI setup and remove the MIDI devices that had this problem. Win 7 Midi Control Center 04-April-2019 24.7 MB 1.8.0.1031 MIDI Center Integration Control Microfreak Integration Arturia USB MIDI Driver for Microfreak in the Windows version, allows multiplayer MIDI processing, only for Microfreak Improved Firmware version for each MatrixBrute device: Presets name, type, and the specs can now be edited in the area of the Device MatrixBrute : No more failures when renaming projects Matrixbrute : The interval between projects now follows the position of scrolling properly Updated version of the firmware for all products Various patches Typos DrumBrute Impact added to the list of devices KeyLab mkII added to the list of devices MCC will remember the previous size of the display on the re-opening of matrixBrute 2 - MiniBrute 2 - MiniBrute MiniLab mkLab mk2 firmware update now awaits later releases Uninstall from ASC Guide available from MCC Various BeatStep Pro Fixes MIDI Console now shows events Even when synchronizing from various MIDI Consoles fix matrixBrute : Added VCO 1 and 2 CV 0v Matrix OffsetBrute : Added bottom of the MIDI MatrixBrute Channel : Improved clock synchronization in/from MatrixBrute Settings : Presupination is correctly downloaded when selecting MatrixBrute in the device list : added roller/Looper section Improved tooltip message when Sync is not available Failed to open the device : better workflow / pop-up is now provided by Drumbrute : Everything has been removed from the global midi channel MatrixBrute added to the list of devices Updated Minilab MK2 MK2 For the standalone update MIDI Control Center correctly handles firmware updates when the computer is offline Minilab MkII added to the list of devices After the firmware update, MCC displays correctly settings the device No more crashes if drumbrute is disabled when the data transfer DrumBrute is added to the list of devices Improved memory processing for MiniLab - synchronization or working manipulation of memory created problems Updated firmware BeatStep for standalone device's firmware version after the MCC Beatstep update : incorrect built-in FW Keystep : add courbe soft for the post-time issue Keystep: install a pop-up to update FW if the version is smaller Keystep: update FW reboot message Auto-update: Update rool missing mouseUp/mouseD poorly handled on MacStep : Missing value for keylab 88 pad speed curve : Snap button as KBD memory - default memory number correctly KeyStep added to the keyLab88 device list : BeatStep pro speed curves : Crash when editing the parameters of the step import device, it is impossible to find a file to import the user template (s) missing the 'S' configuration button is no more available Limit to increase in the piano roll and drum roll to download the BeatStep Pro feature template: incorrect global settings when opening BeatStep pro : Wrong param ID Seg2 Hz/V 1V MIDI Note BeatStep pro : New Presets Factory Wait to download ON, Pas to Midi Channel USER) BeatStep pro : The device is not connected to the pop-up when BSP is not connected BeatStep pro : Delete the sync feature on BSP Update : set the drum card range to 0.127 BeatStep pro : inversion Seg1 Gate and Seg 2 Pitch KeyLab 88 : update (transpons, MSB Bank for Pads, Support Pedal Threshold) Minimum required version of the pop-up: 1.1.0.4 for KL88, 1.1.2.0 for BSP Auto-Update MCC Automatic download of the newest firmware HW Test interface BeatProStep support : piano roll support volumes partial transfer of parameters from computer to device global settings Support BeatStep. Edit the sequences and scale of users directly at the MIDI Control Center. Mac 10.9, you may have to open an audio MIDI setup and remove the MIDI devices that had this problem. 10.10 Midi Control Centre 10-October-2018 42.3 MB MIDI Control Center Updated version of firmware for all products Various fixes Typos DrumBrute Impact added to the list of devices KeyLab mkII added to the list of devices MCC will resemble the previous size of the display at the re-opening MatrixBrute : The project factory is now well displayed on osx 10.13 Integration MiniBrute 2 and MiniBrute 2S Integration Keylab Keylab Core Integration BeatStep Beat 2.0 Integration MiniBrute Integration MicroBrute MiniLab mk2 firmware update now awaits later releases of Uninstall from ASC Guide available from MCC Various BeatStep Pro Fix midi Console now shows events, Even when the synchronization from the various MIDI console fixes MatrixBrute : Added VCO 1 and 2 CV 0v Matrix OffsetBrute : Added the bottom of the MIDI Channel MatrixBrute : Improved synchronization clock in/ from MatrixBrute Settings : Preinstalled information correctly downloaded when selecting MatrixBrute in the list of devices Drumbrute : the video is added / Looper section Improved toolip message. When sync is not available failed to open the device : the best workflow/pop-up is now provided by Drumbrute : Everything has been removed from the global midi channel MatrixBrute added to the list of devices Updated firmware Minilab MK2 for a standalone update MIDI Control Center correctly handles firmware updates When the computer is offline Minilab MkII added to the list of devices After the firmware update, the MCC displays the correct settings of the device No more sommas, if drumbrute is disabled when data transfer DrumBrute is added to the list of devices Improved memory processing for MiniLab - synchronization or manipulation of working memory created problems Update devices is now not edited, when in firmware update mode you can now read the firmware version of the connected device after the MCC update soft for the aftertouch issue Keystep: setting up a pop-up window for an update FW, you can now read the firmware version of the connected device after the MCC update soft for the aftertouch issue Keystep: setting up a pop-up window for an update to the FW update, If the version is smaller Keystep: update FW reboot message Auto-Update: Updater tool missing mouseUp/mouseDrag poorly handled on Mac BeatStep Pro : update FW indicator issue Keylab 88 : missing value for the keylab 88 pad speed curve : Snap button like KBD memory : BeatStep pro Speed Curves : Crash when editing import device settings, it is impossible to find a file to import the user template (s) missing the 'S' configuration button no more available Limit increase in piano roll and drum roll BeatStep pro : Add wait to download the beatStep Pro feature template : incorrect global settings when opening BeatStep pro : Wrong param ID Seg2/V 1V to download ON, Pas to Midi Channel USER) BeatStep pro : The device is not connected to the pop-up when the BSP is not connected BeatStep pro : Remove the synchronization feature on BSP Update FW resembling the update popup BeatStep pro : set the range of the drum card to 0.127 BeatStep pro : inversion Seq1 Gate et Seq 2 Pitch KeyLab 88 : update (transpose, maintain the pedal threshold) Minimum required pop-up version: 1.1.0.4 for 1.1.2.0 for BSP Auto-Update MCC Automatic download of the latest firmware HW Test support interface BeatStepPro : piano roll support volumes of partial transmission of parameters from computer to device settings global BeatStep Edit the sequences and scale of users directly at the MIDI Control Center. Mac 10.9 and Windows 8: Some devices have not been properly seen as connected or the connection has failed. If you encounter this bug on Mac 10.9, you may have to open an audio MIDI setup and remove the MIDI devices that had this problem. Win 7Midi Control Center 10-Oct-2018 22.2 Mb 1.7.5.812 MIDI Control Center Updated built-in firmware versions for all products Various corrects Typos DrumBrute Impact added to the list of KeyLab mkII devices added to the list of MCC devices, Recall the previous size of the display when the MatrixBrute re-opening : The Factory Project is now well displayed on osx 10.13 Integration MiniBrute 2 - MiniBrute 2 - MiniBrute Pro 2.0 Integration MiniBrute Integration MiniBrute MiniLab mk2 firmware update now awaits later releases UninstAll from ASC Guide available from MCC Various BeatStep Pro Fix MIDI Consoles now shows events even when Sync is off various MIDI Consoles fix matrixBrute : Added bottom of the MIDI channel MatrixBrute : Improved clock synchronization in/ from MatrixBrute Settings : Preinstalled information correctly downloaded when selecting MatrixBrute in the list of devices Drumbrute : added video / Looper section Improvement tooltip message when sync is not available Failed to open the device : the best workflow / pop-up now provided Drumbrute : Everything has been removed from the global midi channel MatrixBrute added to the list of devices Updated Minilab MK2 firmware updates, When the computer is offline Minilab MkII added to the list of devices After the firmware update, MCC displays the correct settings of the device No more crashes, if drumbrute is disabled when the transfer of data DrumBrute added to the list of devices Improved memory processing for MiniLab - synchronization or manipulation of working memory created problems Updated firmware BeatStep for standalone devices update is now not edited when the update : wrong built-in FW Keystep : add courbe soft for the post-time issue Keystep: install a pop-up to update the FW, If the version is smaller Keystep: update FW reboot message Auto-Update: Updater tool missing mouseUp/mouseDrag poorly handled on Mac BeatStep Pro : update FW Keylab indicator issue 88 : missing value for keylab 88 pad speed curve : Snap button as KBD memory - KeyStep memory default incorrectly added to KeyLab8's device list: BeatStep Pro Speed : Accident when editing the parameters of the step import device, it is impossible to find a file to import the user template (s) missing the 'S' configuration button no longer available Limit increase in piano roll and drum fraction BeatStep pro: Add wait to download template feature function Pro : Wrong Global Settings When Opening BeatStep Pro : Wrong param id Seg2 Hz/V 1V MIDI Note BeatStep pro : New Factory Preinstalled (MIDI-USB, Wait to Download ON, Pas to Midi Channel USER) BeatStep pro : The device is not connected pop-up. When BSP is not connected BeatStep pro : Delete the synchronization feature on BSP Update FW reminding the update pop-up Update BeatStep pro : set the drum card range to support the pedal threshold) Minimum required version of the pop-up: 1.1.0.4 for KL88, 1.1.2.0 for BSP Auto-Update MCC Automatic download of the newest firmware HW Test support interface : Piano roll support volumes of partial transmission of parameters from computer to device global settings Support BeatStep. Edit the sequences and scale of users directly at the MIDI Control Center. Mac 10.9 and Windows 8: Some devices have not been properly seen as connected or the connection has failed. If you encounter this bug on Mac 10.9, you may have to open an audio MIDI setup and remove the MIDI devices that had this problem, 10.10 Midi Control Center 04-July-2018 42.3 MB 1.7.4.701 Midi DrumBrute Impact Control Center added to the keyLab mkII device list added to the list of MCC devices will recall the previous displayed on osx 10.13 Integration MiniBrute 2 and MiniBrute 2S Integration KeyLab Basic Integration BeatStep Pro 2.0 Integration MiniBrute Integration MicroBrute MiniLab mk2 firmware update now expects later releases Uninstall from ASC Guide available from MCC Various Beat Step Pro Fixes MatrixBrute : Added VCO 1 and 2 CV 0v Offset MatrixBrute : Added bottom of the MIDI Channel MatrixBrute : Improved synchronization Watch in / From MatrixBrute : Improved synchronization Watch in / From MatrixBrute : MatrixBrute : Improved synchronization Watch in / From MatrixBrute : MatrixBrute : MatrixBrute added roller/Looper section Improved tooltip message when sync is not available Failed to open the device : the best workflow/pop-up is now provided by Drumbrute : All has been removed from the global midi channel MatrixBrute added to the list of devices Updated Minilab MK2 firmware for offline update MIDI Control Center properly handles firmware updates, When the computer is offline Minilab MkII added to the list of devices After the firmware update, MCC displays the correct settings of the device No more accidents if drumbrute is disabled when the data transfer DrumBrute added to the list of devices Improved memory processing for MiniLab - synchronization or Working memory created problems Updated firmware BeatStep for standalone update devices is now not edited, when in firmware update mode you can now read the firmware version of the connected device after the UPDATE MCC Beatstep : incorrect built-in FW Keystep : courbe soft for post-time issue Keystep : set a pop-up to update FW, if the version is smaller Keystep: update FW reboot message Auto-Update: Updater tool missing mouseUp/mouseDrag poorly handled on Mac BeatStep Pro : update FW indicator issue Keylab 88 : missing value for the speed curve of the Keylab 88 pad : Snap button as KBD memory - the default memory number is incorrectly KeyStep added to the list of KeyLab88 devices: Impossible to find file to import user template (s) missing 'S' configuration button no more available Limit increase in piano roll and drum roll BeatStep pro: Add wait to download the BeatStep Pro feature template : incorrect global settings when opening BeatStep Pro : Wrong param ID Seg2 Hz/V 1V MIDI Note BeatStep pro : New Preset Factory (MIDI-USB, Wait to Download ON, Pas to Midi Channel USER) BeatStep pro : The device is not connected to the pop-up when the BSP is not connected To BeatStep pro : Delete the synchronization feature on BSP Update FW resembling an update to the pop-up update BeatStep pro : a set of drum card range to the MSB bank for pads, Maintain the threshold pedal) Minimum required version of the pop-up: 1.1.0.4 for KL88, 1.1.2.0 for BSP Auto-Update MCC Automatic download of the newest firmware HW Test interface BeatStepPro support : piano roll support volumes of partial transmission of parameters from computer to device global settings Beat Beat. Edit the sequences and scale of users directly at the MIDI Control Center. Mac 10.9 and Windows 8: Some devices have not been properly seen as connected or the connection has failed. If you encounter this bug on Mac 10.9, you may have to open an audio MIDI setup and remove the MIDI devices that had this problem. Win 7Midi Control Center 04-Jul-2018 22.2 Mb 1.7.7.701 MIDI Control Center DrumBrute Impact added to the list of devices KeyLab mkII added to the list of devices MCC will remember the previous size of the display on the re-opening of MatrixBrute : The plant project is currently well displayed on the list of devices KeyLab mkII added to the list of devices MCC will remember the previous size of the display on the re-opening of MatrixBrute : The project plant is currently well displayed on the osx 10.13 Integration MiniBrute 2 and MiniBrute S Integration BeatStep Pro 2.0 Integration MiniBrute Integration MiniBrute MiniLab mkLab mk2 firmware update now expects more recent releases Uninstall from ASC Guide available from MCC Various BeatStep Pro fixes MIDI console now shows events even when Sync is off various MIDI Consoles fix MatrixBrute : Added VCO 1 and 2 CV 0v Offset MatrixBrute : Added the bottom of the MIDI Channel MatrixBrute : Improved Clock Sync in / From MatrixBrute Settings : Information correctly downloaded when selecting MatrixBrute in the list of Drumbrute devices : added video / Looper section Improved tooltip message when sync is not available Failed to open the device : better workflow / pop-up is now provided by Drumbrute : Everything has been removed from the global midi channel MatrixBrute MatrixBrute In the list of devices Updated firmware Minilab MK2 for the offline update MIDI Control Center correctly handles firmware updates when the computer is offline Minilab MkII added to the list of devices After the firmware update, MCC displays the correct settings of the device No more accidents if drumbrute is disabled when the transmission of data DrumBrute added to the list of devices Improved memory processing for MiniLab - synchronization or working manipulation of memory problems created By updated When in firmware update mode you can now read the firmware version of the connected device after the MCC Beatstep update : incorrect built-in FW Keystep : add courbe soft for the post-time issue Keystep: install a pop-up update FW if the version is smaller Keystep : Update FW reboot message Auto-Update : Updater tool missing mouseUp/mouseDrag poorly handled on Mac BeatStep : update FW indicator issue Keylab 88 : missing value for the keylab 88 pad speed curve : Snap button as memory KBD - the default memory number value incorrectly KeyStep added to the list of KeyLab88 devices : speed curves BeatStep Pro : it is impossible to find a file to import the user template (s) missing 'S' button configuration no more available Limit increase in piano roll and drum roll Beat pro: Add to download the BeatStep Pro feature template: incorrect global settings when opening BeatStep pro : Wrong param ID Seg2 Hz/V 1V MIDI Note BeatStep pro : New Presets Factory, Pas to Midi Channel USER) BeatStep pro : The device is not connected by a pop-up, When BSP is not connected BeatStep pro : Delete the synchronization feature on BSP Update FW, resembling an update pop-up update BeatStep pro : set the drum card range to 0.127 BeatStep pro : Seq1 Gate et Seq 2 Pitch Key 88 : MSB Update for Pads, Maintain the threshold pedal) Minimum required version of the popup: 1.1.0.4 for KL88, 1.1.2.0 for BSP Auto-Update MCC Automatic download of the newest firmware HW Test interface BeatStepPro support volumes of partial transmission of parameters from computer to device global settings Beat Beat. Edit the sequences and scale of users directly at the MIDI Control Center. Mac 10.9 and Windows 8: Some devices have not been properly seen as connected or the connection has failed. If you encounter this bug on Mac 10.9, you may have to open an audio MIDI setup and remove the MIDI devices that had this problem. 10.10 Midi Control Center 15-June-2018 40.7 MB 1.7.3.678 Midi Control Center KeyLab mkII added to the list of MCC devices Recall the previous display size at the re-opening matrixBrute : The project plant is now well displayed on osx 10.13 Integration MiniBrute 2 and MiniBrute 2S Integration Keylab Basic Integration BeatStep Pro 2.0 Integration MiniBrute Integration MicroBrute MiniLab2 mk2 The update now awaits the later releases of Uninstall from the ASC Guide available from the MCC Various BeatStep Pro fixes MIDI Console now shows events, even when synchronization from various MIDI Console fixes MatrixBrute : Added VCO 1 and 2 CV 0v Offset MatrixBrute : Added the bottom of the MIDI Channel MatrixBrute : Improved synchronization of the watch in/from the MatrixBrute Settings When Sync is not available failed to open the device : a better workflow/pop-up is now provided by Drumbrute : Everything has been removed from the global midi channel MatrixBrute added to the list of devices Updated Minilab MK2 firmware for a standalone update MIDI Control Center properly handles firmware updates when the computer offline Minilab MkII added to the list, MCC displays correctly settings the device No more If drumbrute is disabled when DrumBrute data is added to the list of devices Improved memory processing for MiniLab - synchronization or manipulation of work memory created problems Updated firmware BeatStep for standalone update devices is now not edited, when in firmware update mode you can now read the firmware version of the connected device after the MCC update is soft for the aftertouch issue Keystep : setting up a pop-up for the FW update, if the version is smaller Keystep: FW update reboot message Auto-Update: Updater tool missing mouse/mouseDrag poorly handled on Mac BeatStep Pro : update FW indicator issue Keylab 88 : missing value for the keylab Like KBD Memory : BeatStep Pro Speed Curves : Accident when editing import device settings, it is impossible to find a file to import the user template (s) missing the 'S' configuration button no more available Limit increase in piano roll and drum roll BeatStep pro : Add wait to download the BeatStep Pro feature template : incorrect global settings when opening BeatStep pro Wrong param ID Seg2 Hz/V 1V MIDI Note BeatStep pro : New Presets Factory Wait to download ON, Pas to Midi Channel USER) BeatStep pro : The device is not connected pop-up, When BSP is not connected BeatStep pro : Delete the synchronization feature on BSP Update FW reminding the update popup BeatStep pro : set the range of the drum card to 0.127 BeatStep pro : inversion Seq1 Gate et Seq 2 Pitch KeyLab 88 : update (transpose, MSB bank for pads, Maintain the threshold pedal) Minimum required pop-up version : 1.1.0.4 for KL88, 1.1.2.0 for BSP Auto-Update MCC Automatic download of the latest firmware HW Test support interface BeatStepPro support : piano roll support volumes of partial transmission from your computer to the BeatStep global support device. Edit the sequences and scale of users directly into the MIDI MIDI control Mac 10.9 and Windows 8: Some devices have not been properly seen as connected or the connection has failed. If you encounter this bug on Mac 10.9, you may have to open an audio MIDI setup and remove the MIDI devices that had this problem. Win 7Midi Control Center 15-June-2018 20.7 MB 1.7.3.678 MIDI Control Center KeyLab mkII added to the list of devices MCC will recall the previous size display on the re-opening of MatrixBrute : The plant project is now well displayed on osx 1x 1 10.13 Integration MiniBrute 2 and MiniBrute 2S Integration Keylab Basic Integration BeatStep Pro 2.0 Integration MiniBrute Integration MicroBrute MiniLab mk2 firmware update now awaits later releases of Uninstall from ASC Guide available from MCC Various BeatStep Pro FixES MIDI Console now shows events Even when Sync is off various MIDI MatrixBrute consoles: Added VCO 1 and 2 CV 0v Offset MatrixBrute : Added bottom of midi Channel MatrixBrute : Improved synchronization clock in/from MatrixBrute Settings : Preinstalled information is correctly downloaded when selecting MatrixBrute in the Drumbrute device list : Added Roller/Looper section Improved tooltip message when Sync is not available Failed to open the device : better workflow/pop-up is now provided by Drumbrute : Everything has been removed from the global midi channel MatrixBrute added to the list of devices Updated Minilab MK2 firmware for standalone update MIDI Control Center correctly handles firmware updates, When the computer offline Minilab MkII is added to the list of devices After the MCC update displays the correct device settings No more crashes if drumbrute is disabled when the data transfer DrumBrute is added to the list of devices Improved memory processing for MiniLab - synchronization or manipulation of working memory created problems Updated firmware BeatStep for standalone devices update is now not edited when the firmware update mode can now be read : wrong built-in FW Keystep : add courbe soft for the post-time issue Keystep: install a pop-up to update the FW, if the version is smaller Keystep: update FW reboot message Auto-update: Updater tool missing mouseUp/mouseDrag poorly handled on Mac BeatStep Pro : update FW indicator issue Keylab 88 : missing value for the speed curve of the keylab 88 pads : Snap button as memory KBD - default memory value incorrectly KeyStep added to the list of KeyLab88 devices : It is impossible to find a file to import the user template (s) missing the 'S' configuration button not Available Limit increase in piano roll and drum roll BeatStep pro: Add Wait to download the BeatStep Pro feature template: incorrect global settings when opening BeatStep Pro : Wrong pairs ID Seg2 Hz/V 1V MIDI Note BeatStep pro : New Preset Factory (MIDI-USB, Wait to download ON, Pas to Midi Channel USER) Beat Step pro The device is not connected to the pop-up when the BSP is not connected BeatStep pro : Delete the synchronization feature on BSP Update FW reminding the update pop-up update BeatStep pro : set the range of the drum card to 0.127 BeatStep pro : inversion Seg1 Gate et Seg 2 PitchLab Key 88 : update (transpon, MSB Bank for Pads, Support Pedal Threshold) Minimum required version of the pop-up: 1.1.0.4 for KL88, 1.1.2.0 for BSP Auto-Update MCC Automatic download of the newest firmware HW Test interface BeatProStep support : piano roll support volumes partial transfer of parameters from computer to device global settings Support BeatStep. Edit the sequences and scale of users directly at the MIDI Control Center. Mac 10.9 and Windows 8: Some devices have not been properly seen as connected or the connection has failed. If you encounter this bug on Mac 10.9, you may have to open an audio MIDI setup and remove the MIDI devices that had this problem. 10.8 Midi Control Center 05-February-2018 38.4 MB 1.7.1.506 Midl Center Integration Center MiniBrute 2 Integration Keylab Keylab Basic Integration BeatStep 2.0 Integration MiniBrute Integration MicroBrute MiniLab mk2 firmware update now expects later releases Remove from ASC ASC ACCESS available from MC BeatStep Various BeatStep Pro Fix MIDI Console now shows events even when the synchronization is off Various MIDI Console Fixes MatrixBrute : Added VCO 1 and 2 CV 0v Offset MatrixBrute : Added lower part midi Channel MatrixBrute : Improved Synchronization Watch B / From MatrixBrute Settings : Pre-installed information correctly downloaded when selecting MatrixBrute in the list of devices Drumbrute When Sync is not available failed to open the device : the best workflow/pop-up is now provided by Drumbrute : Everything has been removed from the global midi channel MatrixBrute added to the list of devices Updated Minilab MK2 firmware for a standalone update MIDI Control Center properly handles firmware updates When the computer is offline Minilab MkII added to the list of devices After the firmware update, mcC displays the correct settings of the device No more crashes, If drumbrute is disabled when data transfer DrumBrute added to the list of devices Improved memory processing for MiniLab - synchronization or manipulation of working memory created problems Updated firmware BeatStep for standalone update devices is not currently edited, when in firmware update mode you can now read the version of the firmware connected device after the UPDATE MCC Beatstep : incorrect built-in FW Keystep : add a keystep pop-up to update FW if version is smaller Keystep: FW update rebooting post Auto-Update: Updater tool missing mouseUp/mouseDrag poorly handled on Mac BeatStep Pro : update FW indicator issue Keylab 88 : missing value for keylab 88 pad speed curve : Snap button as KBD memory - default memory value incorrectly KeyStep added to the device list of devices : BeatStep pro Speed Curves : Crash when editing import device settings, it is impossible to find a file to import the user template (s) missing the 'S' configuration button no more available Limit increase in piano roll and drum roll BeatStep pro : Add wait to download the beatStep Pro feature template : incorrect global settings when opening BeatStep pro : Wrong param ID Seg2/V 1V to download ON, Pas to Midi Channel USER) BeatStep pro : The device is not connected to the pop-up when the BSP is not connected BeatStep pro : Remove the synchronization feature on BSP Update FW resembling the update popup BeatStep pro : set the range of the drum card to 0.127 BeatStep pro : inversion Seq1 Gate et Seq 2 Pitch KeyLab 88 : update (transpose , support the threshold pedal) Minimum required version of the pop-up: 1.1.0.4 for KL88, 1.1.2.0 for BSP Auto-Update MCC Automatic download of the newest firmware HW Test support interface BeatStepPro : piano roll support volumes of partial transmission of parameters from computer to device settings global support Beat. Edit the sequences and scale of users directly at the MIDI Control Center. Mac 10.9 and Windows 8: Some devices have not been properly seen as connected or the connection has failed. If you encounter this bug on Mac 10.9, you may have to open an audio MIDI setup and remove the MIDI devices that had this problem. Win 7Midi Control Center 05-February-2018 19.4 MB 1.7.1.506 MIDI Control Center Integration MiniBrute 2 -MiniBrute 2S Integration from Keylab Basic Integration BeatStep Pro 2.0 Integration MiniBrute Integration MicroBrute Mini MkLab2 Firmware Update Now Expects Late Releases UninallK MCC Various BeatStep Pro Fixes MIDI Console now shows events even when sync is off various MIDI Consoles fixes MatrixBrute : Added VCO 1 and 2 CV 0v Offset MatrixBrute : Added lower part of the MIDI channel MatrixBrute : Improved clock synchronization in/from Settings MatrixBrute : Preinstalled information correctly downloaded when selecting MatrixBrute in the list of devices When Sync is not available failed to open the device : a better workflow/pop-up is now provided by Drumbrute : Everything has been removed from the global midi channel MatrixBrute added to the list of devices Updated Minilab MK2 firmware for the standalone update MIDI Control Center properly handles firmware updates When the computer is offline Minilab MkII added to the list of devices After the firmware update, MCC displays the correct settings No more crashes if drumbrute is disabled when DrumBrute data is added to the list of Devices Improved Memory Processing for MiniLab - synchronization or working memory manipulations have created problems Updated firmware BeatStep for standalone update devices is now not edited when in firmware update mode You can now read the connected device device device version after mcC Beatstep update : wrong built-in FW Keystep : add courbe soft for post-time issue Keystep: install a pop-up to update FW. If the version is smaller Keystep: update FW reboot message Auto-Update : Updater tool missing mouseUp/mouseDrag poorly handled on Mac BeatStep Pro : update FW indicator issue Keylab 88 : missing value for the speed curve of the Keylab 88 pad : Snap button as KBD memory - default memory value incorrectly KeyStep added to the list of KeyLab8 devices : Speed curves Beat pro Impossible to find file to import user template (s) missing 'S' configuration button no more available Limit zoom in piano roll and drum roll BeatStep pro: Add wait to download the BeatStep pro feature template: Wrong global settings when opening BeatStep pro : Wrong param id Seg2 Hz/V 1V MIDI Note BeatStep pro : New factory preinstalled (MIDI-USB, Wait to download ON, Pas to Midi Channel USER) BeatStep pro : The device is not connected pop-up, When BSP is not connected BeatStep pro : Delete the synchronization feature on BSP Update FW reminding the update pop-up Update BeatStep pro : set the drum card range to support the pedal threshold) Minimum required version of the pop-up: 1.1.0.4 for KL88, 1.1.2.0 for BSP Auto-Update MCC Automatic download of the newest firmware HW Test support interface : Piano roll support volumes of partial transmission of parameters from computer to device global settings Support BeatStep. Edit the sequences and scale of users directly at the MIDI Control Center. Mac 10.9 and Windows 8: Some devices have not been properly seen as connected or the connection has failed. If you encounter this bug on Mac 10.9, you may have to open an audio MIDI setup and remove the MIDI devices that had this problem. 10.8 Midi Control Center 23-June-2017 35.7 MB 1.7.0.217 MIDI Center Integration Center Keylab Basic Integration BeatStep Pro 2.0 Integration MiniBrute From MicroBrute MiniLab mk2 firmware update now awaits later releases Uninstall's Guide available from MCC Various BeatStep Pro Fix MIDI Console now shows events even when Sync is off Various MIDI Console FixEs MatrixBrute : Added VCO 1 and 2 CV 20v Offset MatrixBrute : Added lower part midi Channel MatrixBrute : Improved synchronization hours in / From MatrixBrute Settings : Pre-installed information correctly downloaded when selecting MatrixBrute in the list of devices Drumbrute when the sync failed to open : The best workflow/pop-up is now provided by Drumbrute : Everything has been removed from the global midi channel MatrixBrute added to the list of devices Updated Minilab MK2 firmware for offline update MIDI Control Center properly handles firmware updates when the computer is offline Minilab MkII MkII In the list of devices After the firmware update, MCC displays the correct settings of the device No more crashes if drumbrute is disabled when the data transfer DrumBrute is added to the list of devices Improved memory processing for MiniLab - synchronization or manipulation of working memory created problems Updated firmware BeatStep for standalone update devices is no longer edited, When in firmware update mode you can now read the firmware version of the connected device after the MCC Beats step update : incorrect built-in FW Keystep : add courbe soft for the after-time issue Keystep: set up a pop-up to update FW if the version is smaller Keystep: update FW Reboot Post Auto-Update : Updater tool missing mouseUp/mouseDrag poorly handled on Mac BeatStep Pro : update FW indicator issue Keylab 88 : missing value for keyLab88 pad speed curve : Snap button as KBD memory - KeyStep's default memory number is added to KeyLab88's list of devices : BeatStep pro Speed Curves : Crash when editing step Import devices settings, it is impossible to find a file to import the user template (s) missing the 'S' configuration button no longer available Limit increase in piano roll and drum roll BeatStep pro : Add wait to download the beatStep Pro feature template : incorrect global settings when opening BeatStep pro : Wrong param ID Seg2/V 1V MIDI Note to download ON, Pas to Midi Channel USER) BeatStep pro : The device is not connected to the pop-up when BSP is not connected BeatStep Pro : Remove the synchronization feature on BSP Update FW reminding the update pop-up BeatStep pro : set the range of the drum card to 0.127 BeatStep pro : inversion Seq1 Gate et Seq 2 Pitch KeyLab 88 : update (transpon, bank , support the threshold pedal) Minimum required version of the pop-up: 1.1.0.4 for KL88, 1.1.2.0 for BSP Auto-Update MCC Automatic download of the newest firmware HW Test interface BeatStepPro support : piano roll support volumes of partial transmission of parameters from computer to device global settings Beat Beat. Edit the sequences and scale of users directly at the MIDI Control Center. Mac 10.9 and Windows 8: Some devices have not been properly seen as connected or the connection has failed. If you encounter this bug on Mac 10.9, you may have to open an audio MIDI setup and remove the MIDI devices that had this problem. Win 7 Midi Control Center 23-June-2017 17.3 MB 1.7.0.217 MIDI Center Integration BeatStep Pro 2.0 Integration MiniBrute Integration MiniBrute Integration MiniBrute Integration MicroBrute MiniLab mk2 firmware update now expects more Uninstall releases from ASC Guide available from MCC Various BeatStep Pro Fix MIDI Console now shows events, even when synchronization from various MIDI Console Fixes MatrixBrute : Added VCO 1 and 2 CV 0v Offset MatrixBrute : Added the bottom part of the MIDI Channel MatrixTe : Improved synchronization of the watch in / From Settings MatrixBrute : Pre-installed correctly When selecting MatrixBrute in the list of Devices Drumbrute : added video / Looper section Improve tooltip message when sync is not available Failed to open the device : the best workflow / pop-up is now provided by Drumbrute : Everything has been removed from the global midi channel MatrixBrute added to the list of devices Updated firmware Minilab MK2 for standalone update MIDI Control Center correctly handles firmware updates. When the computer is offline Minilab MKI added to the list of devices After the firmware update, MCC displays the correct settings of the device No more crashes, if drumbrute is disabled when the transfer of data DrumBrute added to the list of devices Improved memory processing for MiniLab - synchronization or manipulation of working memory created problems Updated firmware BeatStep for standalone devices update is now not edited when the update : wrong built-in FW Keystep : add courbe soft for the post-time issue Keystep: install a pop-up to update the FW, if the version is smaller Keystep: update FW reboot message Auto-update: Updater tool missing mouseUp/mouseDrag poorly handled on Mac BeatStep Pro : update FW indicator issue Keylab 88 : missing value for the speed curve of the keylab 88 pads : Snap button as memory KBD - default memory value incorrectly KeyStep added to the list of KeyLab88 devices : Impossible to find file to import User Pattern (s) missing 'S' configuration button no more available Limit increase in piano roll and drum roll BeatStep pro: Add Wait to download the BeatStep Pro feature template: incorrect global settings when opening BeatStep Pro : Wrong param ID Seg2 Hz/V 1V MIDI Note BeatStep pro : New Factory Pre-installed (MIDI-USB, Wait to download ON, Pas to Midi Channel USER) BeatStep pro : The device is not connected to the pop-up when the BSP is not connected BeatStep pro : Delete the synchronization feature on BSP Update FW reminding update pop-up Update BeatStep pro : set the range of the drum card to support the threshold of the pedal) Minimum required pop-up window: 1.0.0.0.0 1.1.2.0 for BSP Auto-Update MCC Automatic download of the newest firmware HW Test support interface : Piano roll support volumes of partial transmission of parameters from computer to device of global settings Support BeatStep. Edit the sequences and scale of users directly at the MIDI Control Center. Mac 10.9 and Windows 8: Some devices weren't properly as connected or

communication failed. If you encounter this bug on Mac 10.9, you may have to open an audio MIDI setup and remove the MIDI devices that had this problem. 10.8 Midi Control Center 24-March-2017 32.9 MB 1.6.2.85 MIDI MatrixBrute Control Center : Added VCO 1 and 2 CV 0v Offset MatrixBrute MatrixBrute Added the bottom of the MIDI channel MatrixBrute : Improved clock synchronization in/ from MatrixBrute in the Drumbrute device list : added video / Looper section Improve tooltip message. When svnc is not available failed to open the device : the best workflow / pop-up Now provided By Drumbrute : Everything has been removed from the global midi channel MatrixBrute added to the list of devices Updated Minilab MK2 firmware for offline update MIDI Control Center properly handles firmware updates when the computer is offline Minilab MkII added to the list of devices After the firmware update, MCC displays the correct device settings No more crashes if drumbrute is disabled when data transfer DrumBrute is added to the list of devices Improved memory processing for MiniLab - synchronization or manipulation of working memory created problems Updated firmware BeatStep for standalone update devices is no longer edited When in firmware update mode you can now read the firmware version of the connected device after the MCC Beatstep update: incorrect built-in FW Keystep : add courbe soft for the after-time issue Of Keystep: install a pop-up to update FW, if the version is smaller Keystep: update FW reboot message Auto-Update: Updater tool missing mouseUp/mouseDrag poorly handled on Mac BeatStep Pro : update FW Keylab indicator issue Keylab 88 : missing value for the speed curve of keylab 88 pads : Snap button as KBD memory - KeyStep default default to keystep device list: KeyLab8 Impossible to find file to import user template (s) missing 'S' configuration button no more available Limit increase in piano roll and drum roll BeatStep pro: Add Wait to download the BeatStep Pro feature template: incorrect global settings when opening BeatStep Pro : Wrong param ID Seg2 Hz/V 1V MIDI Note BeatStep pro : New factory preinstalled (MIDI-USB, Wait to download ON, Pas to Midi USER Channel) BeatStep pro: The device is not connected to the pop-up, When BSP is not connected BeatStep pro: Delete the synchronization feature on BSP Update FW reminding the update pop-up Update BeatStep pro: Set the drum card range to support the pedal threshold) Minimum required version of the pop-up: 1.1.0.4 for KL88, 1.1.2.0 for BSP Auto-Update MCC Automatic download of the newest firmware HW Test support interface : Piano roll support volumes of partial transmission of parameters from computer to device global settings Support BeatStep. sequences and the scale of users directly at the MIDI Control Center. Mac 10.9 and Windows 8: Some devices have not been properly seen as connected or the connection has failed. If you encounter this bug on Mac 10.9, you may have to open an audio MIDI setup and remove the MIDI devices that had this problem. Win 7 Midi Midi Center 24-March-2017 14.8 MB 1.6.2.85 MIDI MatrixBrute Control Center : Added VCO 1 and 2 CV 0v Offset MatrixBrute : Added lower part midi Channel Matrixte : Improved synchronization clock in / From Settings MatrixBrute : Preinstalled information is properly downloaded When selecting MatrixBrute in the list of Devices Drumbrute : Added Roller / Looper section Improve tooltip message when Sync is not available Failed to open the device : better workflow / pop-up is now provided by Drumbrute : Everything has been removed from the global midi channel MatrixBrute added to the list of devices Updated Minilab MK2 firmware for standalone update MIDI Control Center correctly handles the update When the computer offline Minilab MkII is added to the list of devices After the MCC update displays the correct device settings No more crashes if drumbrute is disabled when the data transfer DrumBrute is added to the list of devices Improved memory processing for MiniLab - synchronization or working manipulation of memory created problems Updated firmware BeatStep for standalone update devices is no longer edited When in firmware update mode you can now read the firmware update: incorrect built-in FW Keystep : add courbe soft for the after-time issue Keystep: set up a pop-up to update FW, If the version is smaller Keystep: update FW reboot message Auto-Update : Updater tool missing mouseUp/mouseDrag poorly handled on Mac BeatStep Pro : update FW indicator issue Keylab 88 : missing value for the curve of the keylab 88 pad speed : Snap button. As Memory KBD - Default Memory Number Value Incorrectly KeyStep Added to KeyLab88 Devices List : BeatStep Pro Speed Curves: Crash when editing pitch Import devices settings, it is impossible to find a file to import the user template (s) missing 'S' configuration button no more available Limit to increase in piano roll and drum fraction BeatStep pro : Add Wait to download the BeatStep Pro feature template: incorrect global settings when opening BeatStep Pro : Wrong pairs ID Seg2 Hz/V 1V MIDI Note BeatStep Pro : New Preset Factory (MIDI-USB, Wait to Download ON, Pas to Midi Channel USER) BeatStep pro : The device is not connected to the pop-up when the BSP is not connected beatStep pro : Delete the synchronization feature on BSP Update FW reminding the update pop-up Update BeatStep pro : set the drum card range to support the pedal threshold) Minimum required version of the pop-up: 1.1.0.0.0 4 for KL88, 1.1.2.0 for BSP Auto-Update MCC Automatic download of the latest firmware HW Test support interface BeatStepPro : piano roll support volumes of partial transmission from computer to global device, BeatStep Support. Edit the sequences and scale of users directly at the MIDI Control Center. Mac 10.9 and Windows 8: Some devices have not been properly seen as connected or the connection has failed. If you run into this error Mac 10.9 may have to open audio MIDI settings and remove midi devices that have had this problem. Win 7 Midi Control Center 03-February-2017 19.1 MB 1.6.1.14 MidI Drumbrute Control Center : added roller /Looper section Improve tooltip message, When synchronization is not available failed to open the device : the best workflow/pop-up is now provided by Drumbrute : Everything has been removed from the global midi channel MatrixBrute added to the list of devices Updated Minilab MK2 firmware for offline update MIDI Control Center properly handles firmware updates when the computer is offline Minilab MK2 firmware for offline update MIDI Control Center properly handles firmware updates when the computer is offline Minilab MK2 firmware for offline update MIDI Control Center properly handles firmware updates when the computer is offline Minilab MK2 firmware for offline update MIDI Control Center properly handles firmware updates when the computer is offline Minilab MK2 firmware for offline update MIDI Control Center properly handles firmware updates when the computer is offline Minilab MK2 firmware for offline update MIDI Control Center properly handles firmware updates when the computer is offline Minilab MK2 firmware for offline update MIDI Control Center properly handles firmware updates when the computer is offline Minilab MK2 firmware for offline update MIDI Control Center properly handles firmware updates when the computer is offline Minilab MK2 firmware for offline update MIDI Control Center properly handles firmware updates when the computer is offline Minilab MK2 firmware for offline update MIDI Control Center properly handles firmware updates when the computer is offline Minilab MK2 firmware for offline update MIDI Control Center properly handles firmware updates when the computer is offline Minilab MK2 firmware for offline update MIDI Control Center properly handles firmware updates when the computer is offline Minilab MK2 firmware for offline update MIDI Center properly handles firmware updates when the computer is offline update MIDI Center properly handles firmware updates when the computer is offline updates when the computer is offline updates when the computer is offline updates when the center properly handles firmware updates when the computer is offline updates when the center properly handles firmware updates w MklabII added to the list of devices After the firmware update. MCC displays the correct device settings No more crashes if drumbrute is disabled when data transfer DrumBrute is added to the list of devices Improved memory processing for MiniLab - synchronization or manipulation of working memory created problems Updated firmware BeatStep for standalone update devices is no longer edited When in firmware update mode you can now read the firmware version of the connected device after the MCC Beatstep update: incorrect built-in FW Keystep : add courbe soft for the after-time issue Of Keystep: install a pop-up to update FW, if the version is smaller Keystep: update FW reboot message Auto-update: Updater tool missing mouseUp/mouseDrag poorly handled on Mac BeatStep Pro : update FW indicator issue Keylab 88 : missing value for the speed curve of the keylab 88 pads : Snap button as memory KBD - default memory value incorrectly KeyStep added to the list of KeyLab88 devices : Impossible to find file to import user template (s) missing 'S' configuration button no more available Limit increase in piano roll and drum roll BeatStep pro: Add Wait to download the BeatStep Pro feature template: incorrect global settings when opening BeatStep Pro : Wrong param ID Seg2 Hz/V 1V MIDI Note BeatStep pro : New factory preinstalled (MIDI-USB, Wait to download ON, Pas to Midi Channel USER) BeatStep pro : The device is not connected to the pop-up when the BSP is not connected BeatStep pro : Delete the sync feature on BSP Update FW reminding update pop-up Update BeatStep pro : set the range of the drum card to support the pedal threshold) Minimum required version of the pop-up: 1.1.0.4 for KL88. 1.1.2.0 for BSP Auto-Update MCC Automatic download of the latest firmware HW Test Support interface : piano roll support volumes of partial transmission of parameters from computer to device global settings Support Edit the sequences and scale of users directly at the MIDI Control Center. Mac 10.9 and Windows 8: Some devices have not been properly seen as connected or the connection has failed. If you encounter this bug on Mac 10.9, you may have to open an audio MIDI setup and remove the MIDI devices that had this problem. Problem. Midi Control Center 03-February-2017 37.6 MB 1.6.1.14 Drumbrute Control Center : added video / Looper section Improved tooltip message. When svnc is not available failed to open the device : a better workflow/pop-up is now provided by Drumbrute : Everything has been removed from the global midi channel MatrixBrute added to the list of devices Updated firmware Minilab MK2 for standalone update MIDI Control Center correctly handles firmware updates when the computer is offline Minilab MkII added to the list of devices After the firmware update, MCC displays the correct device settings No more crashes if drumbrute is disabled when data transfer DrumBrute is added to the list of devices Improved memory processing for MiniLab - synchronization or manipulation of working memory created problems Updated firmware BeatStep for offline update devices is now not edited when in firmware update mode You can now read the firmware version of the connected device after the UPDATE MCCstep Beatstep : wrong built-in FW Keystep : add courbe soft for the post-time issue Keystep: install a pop-up to update the FW, if the version is smaller Keystep: update FW reboot message Auto-update: Updater tool missing mouseUp/mouseDrag poorly handled on Mac BeatStep Pro : update FW indicator issue Keylab 88 : missing value for the speed curve of the keylab 88 pads : Snap button as memory KBD - default memory value incorrectly KeyStep added to the list of KeyLab88 devices : Impossible to find file to import User Pattern (s) missing 'S' configuration button no more available Limit increase in piano roll and drum roll BeatStep pro: Add Wait to download the BeatStep Pro feature template: incorrect global settings when opening BeatStep Pro : Wrong param ID Seg2 Hz/V 1V MIDI Note BeatStep pro : New Factory Pre-installed (MIDI-USB, Wait to download ON, Pas to Midi Channel USER) BeatStep pro : The device is not connected to the pop-up when the BSP is not connected BeatStep pro : Delete the synchronization feature on BSP Update FW reminding update pop-up Update BeatStep pro : set the range of the drum card to support the threshold of the pedal) Minimum required pop-up window: 1.0.0.0.0 1.1.2.0 for BSP Auto-Update MCC Automatic download of the newest firmware HW Test support interface : Piano roll support volumes of partial transmission of parameters from computer to device of global settings Support BeatStep. Edit the sequences and scale of users directly at the MIDI Control Center. Mac 10.9 and Windows 8: The devices were not properly seen as connected or the connection failed. If you encounter this bug on Mac 10.9, you may have to open an audio MIDI setup and remove the MIDI devices that had this problem. 10.8 Midi Control Center 21-December-2016 37.6 MB 1.6.0.921 MatrixBrute Control Center added to list list Updated firmware Minilab MK2 for a standalone update MIDI Control Center correctly handles firmware updates when the computer is offline Minilab MkII added to the list of devices After the firmware update, MCC displays correctly settings the device No more accidents if drumbrute is disabled when transferring data DrumBrute added to the list of devices Improved memory created problems Update When in firmware update mode you can now read the firmware version of the connected device after the MCC Beatstep update : incorrect built-in FW Keystep : add courbe soft for the post-time issue Keystep: install a pop-up to update FW if the version is smaller Keystep: update FW reboot message Auto-Update : Updater tool missing mouseUp/mouserag : update FW indicator issue Keylab 88 : missing value for the keylab 88 pad speed curve : Snap button, As Memory KBD - Default Memory Number Value Incorrectly KeyStep Added to keyLab88 Device List: Speed Curves BeatStep Pro : Crash When Editing Step Import Device Settings, It Is Impossible to Find File to Import User Pattern (s) Missing 'S' Configuration Button No longer available Limit to Increase piano roll and drum roll BeatStep pro : Wrong param ID Seg2 Hz/V 1V MIDI Note BeatStep pro : New Presets Factory : Device is not connected to a pop-up when BSP is not connected ToStep pro : Delete the synchronization feature on BSP Update FW on an update reminding the pop-up update Beat.127 BeatStep. : Seg1 Gate and Seg 2 Pitch KeyLab 88 : update (transposed, MSB Bank for Pads, Support Pedal Threshold) Minimum required version of the pop-up: 1.1.0.4 for KL88, 1.1.2.0 for BSP Auto-Update MCC Automatic download of the newest firmware HW Test interface BeatProStep support : piano roll support volumes partial transfer of parameters from computer to device global settings Support BeatStep. Edit the sequences and scale of users directly at the MIDI Control Center. Mac 10.9 and Windows 8: Some devices have not been properly seen as connected or the connection has failed. If you encounter this bug on Mac 10.9, you may have to open an audio MIDI setup and remove the MIDI devices that had this problem. Win 7 Midi Control Center 21-December-2016 19.2 MB 1.6.0.921 MIDI Control Center Added to the list of devices Updated firmware Minilab MK2 for the offline update MIDI Control Center properly handles firmware updates, when the computer is offline Minilab MkII added to the list of devices After the firmware update. MCC displays the correct settings of the device No more accidents if drumbrute is disabled when transferring data Drumte DrumBru DrumBrute To the list of devices Improved memory processing for MiniLab - Synchronization or working memory manipulations have created problems Updated firmware BeatStep for offline update Devices are no longer edited when in firmware update mode you can now read the firmware version of the connected device after the MCC Beatstep update : incorrect built-in FW Keystep: add courbe soft for post-time issue Keystep: install a pop-up update If the version is smaller Keystep : update FW reboot message Auto-Update : Updater tool missing mouseUp/mouseDrag poorly handled on Mac BeatStep Pro : update FW indicator issue Keylab 88 : missing value for the keylab 88 pad speed curve : Snap button, as KBD Memory - Default Memory Number Incorrectly KeyStep Added to KeyLab88 Devices List : BeatStep Pro Speed Curves : Crash when editing import device settings, it is impossible to find a file to import the user template (s) missing the 'S' configuration button no more available Limit to increase the piano roll and drum roll BeatStep pro : Add wait to download the BeatStep Pro feature template : incorrect global settings when opening BeatStep pro : Wrong param ID Seg2 Hz/V 1V MIDI Note BeatStep pro : New Presets Factory Wait to download ON, Pas to Midi Channel USER) BeatStep pro : The device is not connected pop-up, When BSP is not connected BeatStep pro : Delete the synchronization function on BSP Update FW reminding the update popup BeatStep pro : set the range of the drum card to 0.127 BeatStep pro : inversion Seg1 Gate et Seg 2 Pitch KeyLab 88 : update (transpose, MSB bank for pads, support pedal threshold) Minimum Pop-up version : 1.1.0.4 for KL88, 1.1.2.0 for BSP Auto-Update MCC Automatic download of the newest firmware HW Test Test support for the volumes of partial transmission of parameters from the computer to the device of the Global Support Device BeatStep. Edit the sequences and scale of users directly at the MIDI Control Center. Mac 10.9 and Windows 8: Some devices have not been properly seen as connected or the connection has failed. If you encounter this bug on Mac 10.9, you may have to open an audio MIDI setup and remove the MIDI devices that had this problem. 10.8 Midi Control Center 22-Nov-2016 37 Mb 1.5.1.882 MIDI Control Center MIDI Control Center correctly handles firmware updates when the computer is offline Minilab MkII added to the list of devices After the firmware update, MCC displays the correct device settings No more crashes if the drumbrute is disabled when the Drum data is disabled when the drum data is added to the list of devices Improved memory processing - Synchronization or working memory manipulations have created problems Updated firmware BeatStep for standalone update devices Is now not edited when in firmware update mode you can now read the firmware version of the connected device after the MCC Beatstep update : incorrect built-in FW Keystep : add courbe soft for post-touch issue Keystep : set set to update FW, If the version is smaller Keystep : update FW reboot message Auto-Update: Updater tool missing mouseUp /mouseDrag poorly handled on Mac BeatStep Pro : update FW indicator issue Keylab 88 : missing value for the speed pad curve Keylab 88 : Snap button as memory KBD - the default memory number value KeyStep is added to the list of KeyLab88 devices : Speed curves Beat pro Impossible to find file to import user template (s) missing 'S' configuration button no more available Limit increase in piano roll and drum roll BeatStep pro: Add wait, to download the BeatStep Pro feature template: incorrect global settings when opening BeatStep Pro : Wrong param ID Seg2 Hz/V 1V MIDI Note BeatStep pro : New Preset Factory (MIDI-USB, Wait to download ON, Pas to Midi Channel USER) BeatStep pro : The device is not connected to the pop-up when the BSP is not connected BeatStep pro : Delete the synchronization feature on BSP Update FW reminding the update pop-up update BeatStep pro : a set of drum card range to the MSB bank for pads, Maintain the threshold pedal) Minimum required version of the pop-up: 1.1.0.4 for KL88, 1.1.2.0 for BSP Auto-Update MCC Automatic download of the newest firmware HW Test interface BeatStepPro support : piano roll support volumes of partial transmission of parameters from computer to device global settings Beat Beat. Edit the sequences and scale of users directly at the MIDI Control Center. Mac 10.9 and Windows 8: Some devices have not been properly seen as connected or the connection has failed. If you encounter this bug on Mac 10.9, you may have to open an audio MIDI setup and remove the MIDI devices that had this problem. Win 7Midi Control Center 22-Nov-2016 18.7MB 1.5.1.882 MIDI Control Center MIDI Control Center correctly handles firmware updates when the computer is offline Minilab MkII added to the list of devices After the firmware update, MCC displays the correct settings of the device No more accidents, If drumbrute is disabled when DrumBrute data is added to the list of devices Improved memory processing for MiniLab - synchronization or working memory manipulation created problems Updated firmware BeatStep for standalone update devices is now not edited when in firmware update mode you can now read the version Connected device firmware after MCC Beatstep update : incorrect built-in FW Keystep : add courbe soft for the after-touch issue Keystep: install a pop-up FW update if the version is smaller Keystep : Update FW reboot message Auto-Update : the tool missing mouseUp/mouseDrag is poorly handled on Mac BeatStep Pro : update FW indicator issue Keylab 88 : missing value for the keylab 88 pad speed curve : Snap button as KBD memory - default memory number incorrectly KeyStep added to keyLab88 device list: Speed Curve Beat Beat Pro : Crash Crash Step Import Device Settings, Impossible to find file to import user template (s) missing 'S' configuration button no more available Limit increase in piano roll and drum roll BeatStep pro : Add Wait to download the template function BeatStep Pro : incorrect global settings when opening BeatStep pro : Wrong param ID Seq2 Hz/V 1V MIDI Note BeatStep pro : New factory preset Pas to Midi Channel When BSP is not connected BeatStep pro : Delete the synchronization feature on BSP Update FW reminding the update pop-up Update BeatStep pro : set the range of the drum card to 0.127 BeatStep pro : inversion Seq1 Gate and Seq 2 Pitch KeyLab 88 : update (transpon, msB bank for pads, Minimum : 1.1.0.4 to support KL88, 1.1.2.0 for BSP Auto-Update MCC Automatic download of the newest firmware HW Test interface BeatStepPro piano support roll support volumes of partial transmission of parameters from computer to device of global support settings BeatStep. Mac 10.9 and Windows 8: Some devices have not been properly seen as connected or the connection has failed. If you encounter this bug on Mac 10.9, you may have to open an audio MIDI setup and remove the MIDI devices that had this problem. 10.8 Midi Control Center 15-November-2016 37MB 1.5.0.868 MIDI Minilab MkII Control Center added to the list of devices After firmware update, MCC displays the correct device settings No more crashes if drumbrute is disabled when the drumBrute data transfer is added to the list of devices Improved memory processing for MiniLab - synchronization or working memory manipulation created problems Updated firmware BeatStep for standalone update devices is no longer edited, When in firmware update mode you can now read the connected device's firmware version after the MCC Beatstep update : incorrect built-in FW Keystep : add courbe soft for the post-time issue Keystep: install a pop-up to update FW if the version is smaller Keystep: update FW reboot message Auto-update: Updater tool missing mouseUp/mouseD poorly handled on MacStep : Missing value for keylab 88 pad speed curve : Snap button as KBD memory - default memory number incorrectly KeyStep added to keyLab8 device list : BeatStep pro speed curve : Crash when editing step import settings, it is impossible to find a file to import the user template (s) missing 'S' configuration button no more available limit increase in piano roll and drum BeatStep pro : Add a wait to download the BeatStep Pro feature template : incorrect global settings when opening BeatStep pro : Wrong param ID Seg2 Hz/V 1V MIDI Note BeatStep pro : New Presets Factory Wait to download ON, Pas to Midi USER Channel) BeatStep pro : The device is not connected to pop-up when BSP is not connected Pro : Delete the synchronization feature on BSP Update FW reminding the update of the pop-up update BeatStep pro : set the drum card range to 0.127 BeatStep pro : inversion Seq1 Gate et Seq 2 Pitch KeyLab 88 : update (transpon, MSB Bank for Pads, Support Pedal Threshold) Minimum required version of the pop-up: 1.1.0.4 for KL88, 1.1.2.0 for BSP Auto-Update MCC Automatic download of the newest firmware HW Test interface BeatProStep support volumes partial transfer of parameters from computer to device global settings Support BeatStep. Edit the sequences and scale of users directly at the MIDI Control Center. Mac 10.9 and Windows 8: Some devices have not been properly seen as connected or the connection has failed. If you encounter this bug on Mac 10.9, you may have to open an audio MIDI setup and remove the MIDI devices that had this problem. Win 7Midi Control Center 15-Nov-2016 18.8 MB 1.5.0.868 MIDI Control Center Minilab MkII added to the list of devices After firmware update, MCC displays the correct device settings No more crashes if drumbrute is disabled when the drumBrute data transfer is added to the list of devices Improved memory processing for MiniLab - synchronization or working memory manipulation created problems Updated firmware BeatStep for standalone update devices is no longer edited, When in firmware update mode you can now read the connected device's firmware version after the MCC Beatstep update : incorrect built-in FW Keystep : add courbe soft for the post-time issue Keystep: install a pop-up to update FW if the version is smaller Keystep: update FW reboot message Auto-update: Updater tool missing mouseUp/mouseD poorly handled on MacStep : Missing value for keylab 88 pad speed curve : Snap button as KBD memory - default memory number correctly KeyStep added to the keyLab88 device list : BeatStep pro speed curves : Crash when editing the parameters of the step import device, it is impossible to find a file to import the user template (s) missing the 'S' configuration button is no more available Limit to increase in the piano roll and drum roll to download the BeatStep Pro feature template: incorrect global settings when opening BeatStep pro : Wrong param ID Seg2 Hz/V 1V MIDI Note BeatStep pro : New Presets Factory Wait to download ON, Pas to Midi Channel USER) BeatStep pro : The device is not connected to the pop-up when BSP is not connected BeatStep pro : Delete the sync feature on BSP Update : Drum card range up to .127 BeatStep Pro : Seq1 Gate inversion and Seq 2 Pitch KeyLab 88 : update (transpons, MSB Bank for Pads, Support Pedal Threshold) Minimum required version of the pop-up: 1.1.0.4 for KL88, 1.1.2.0 for BSP Auto-Update MCC Automatic download of the latest firmware HW Test interface BeatProStep support in bulk partial transfer of parameters from computer to device device device BeatStep support options. Edit the sequences and scale of users directly at the MIDI Control Center. Mac 10.9 and Windows 8: Some devices have not been properly seen as connected or the connection has failed. If you encounter this bug on Mac 10.9, you may have to open an audio MIDI setup and remove the MIDI devices that had this problem. Win 7Midi Control Center 30-Sep-2016 18MB 1.4.0.790 Midl Control Center Improved memory processing for MiniLab - Synchronization or manipulation of working memory created problems DrumBru te added to the list of devices Updated firmware BeatStep for offline update Devices are no longer edited, When in firmware update mode you can now read the firmware version of the connected device after the update MCC 128455 : Beatstep : incorrect built-in FW 10.8 Midi Control Center 30-September-2016 36.2 MB 1.4.0.790 MIDI Control Center Improved Memory Processing for MiniLab - Sync or Work Memory manipulations have created problems with DrumBrute, added to the list of devices Updated firmware BeatStep for offline update Devices are no longer edited, When in firmware update mode you can now read the firmware version of the connected device after the update MCC 128455 : Beatstep : wrong built-in FW 10.8 Midi Control Center 20-July-2016 31.7 MB 1.3.2.6 73 MIDI Beatstep Control Center : Firmware Update now selects the correct version of the firmware Win 7 Midi Control Center 20-July-2016 16.1 MB 1.1 MB 3.2.673 MIDI Control Center Beatstep : Firmware update now selects the correct version of the firmware Win 7 Midi Control Center 30-June-2016 16.3 MB 1.3.1.667 MIDI Control Center for Keystep add a soft selection curve for the post-time drag response now properly processed on OSX Available firmware update now properly displayed for KeyLab 88, information is properly displayed for KeyLab 88, The Permanent 127 Pad Speed Curve is now available 10.8 Midi Control Center 30-June-2016 31.7 MB 1.3.1.667 MIDI Control Center for Keystep add a soft curve choice for the after-time response of the mouse drag now due Manner processed on OSX Available firmware update information is being properly displayed for KeyLab 88, Permanent 127 Pad Speed Curve now available Win 7 Midi Control Center 30-Mar-2016 15.7 MB 1.3.0.562 MIDI Control Center KeyStep Integration User can edit custom Speed curves for KeyLab 88 Improved readability on global settings No more crash when editing pitch sequence with BeatStep Pro No more error reports when updating firmware Other minor fixes on the user interface 10.8 Midi Control Center 30-March-2016 25.9 Mb 1.3.0.562 Midi KeyStep Control Center The user can edit the custom speed curves for KeyLab 88 Improved readability on global settings No more crash when editing MIDI MIDI MIDI BSP Center: Add Wait to download the BSP template feature No more incorrect global settings when opening the BSP correction on the wrong Id Seg2 Hz/V 1V MIDI Note (BSP) New Factory Preinstalled (MIDI-USB, Wait to Download ON, Pas to Midi Channel USER) BSP Pop-up Not Connected is suppressed when BSP is not connected Win 7 MIDI Control Center Unified 20-November-2015 10.9 MB 1.2.2.2.2.2429 MIDI Control Center BSP : Add Waiting to download the template function BSP No more incorrect global settings when opening the BSP correction on the wrong Id Seg2 Hz/V 1V MIDI Note BSP New Preinstalled Factory (MIDI-USB, Wait to download ON, Pas to Midi Channel USER) BSP Pop-up Device not connected is suppressed when the BSP not connected 10.7 MIDI Control Center Unified 23-Sep-2015 20.1 MB 1.2.1 MIDI Control Center BeatStep Pro Sync function has been replaced by drag and drop between devices memories and local patterns. Drag and Drop Controller Map, Sequences, Drum Sequences separate from local BeatStep Pro templates. Set the drum card range to .127 for BeatStep Pro New features from KeyLab 88 version 1.1 available BeatStep Pro Sequencer 1 Gate Type and Sequencer 2 CV Type were inverted by Win 7 Control Center MIDI Unified 23-Sep-2015 10.9 Mb 1.2.1 MIDI Control Center BeatStep Pro Sync feature has been replaced by a drag between the device's memories and local templates. Drag and Drop Controller Map, Sequences, Drum Sequences separate from local BeatStep Pro templates. Set the drum card range to .127 for BeatStep Pro New features from the KeyLab 88 1.1 version available to BeatStep Pro Sequencer 1 Gate Type and Sequencer 2 CV type were flipped 10. 7 Midi Control Center Unified 01-July-2015 20 MB 1.2.0.301 MIDI Control Center Full BeatStep Pro Support (firmware version V1.1.1.1.300.3) Play 7MIDI Control Center Unified 01-July-2015 10.9 MB 1.2.0.301 MIDI Control Center Full Support BeatStep Pro (firmware version V1.1.0.3) 10.7 MIDI Control Center Unified 19-March-2014 12.4 MB 1.1 MIDI Control Center Beat Step Support. Edit the sequences and scale of users directly at the MIDI Control Center. Win 7MIDI Control Center Unified 19-Mar-2014 9.3 Mb 1.1 MIDI Control Center BeatStep Support. Edit the sequences and scale of users directly at the MIDI Control Center. 10.7 MIDI Control Center Single 21-January-2014 10.4MB 1.0 Firmware review of your device is now displayed directly under the name of the device. Clicking on it will open the firmware update window (the equivalent of going to the Device menu.) Fixed an error in which the Save button will remain After changing the slider value, The Import pattern sometimes changes the choice in the template list. That's no longer the case. Now there's confirmation when the template is removed. You can also now press 'Delete' to quickly remove the template. This version supports Mac OSX OSX and above, and Windows 8. A KeyLab firmware update is now possible. Firmware files are available on the website. SparkLE and Spark can also be updated. Firmware files will be available on the website when released. In the Keylab template, the transport buttons now send MMC messages (to reflect the upcoming firmware update) This version supports Mac OSX 10.7 and above, and Windows 7 and Windows 8. Features: Firmware update is now possible for MiniLab owners. You can access it from the device's menu. You will need to download the firmware files from the Arturia website. The Factory controller has a new global setting, Knob Mode, which allows you to switch between Absolute and Relative. Fixes: The window positioning problem when you start the app has been fixed. Some labels have been corrected. Win the 7MIDI Control Center Unified 21-Jan-2014 7.5 Mb 1.0 Review firmware of your device now displayed directly under the device's name. Clicking on it will open

the firmware update window (the equivalent of going to the Device menu of the Firmware Update...) Fixed an error in which the Save button will remain disabled after changing the value of the slider Import pattern sometimes changes the choice in the template list. That's no longer the case. Now there's confirmation when the template is removed. You can also now press 'Delete' to quickly remove the template. This version supports Mac OSX 10.7 and up, and Windows 7 and Windows 8. A KeyLab firmware update is now possible. Firmware files are available on the website. SparkLE and Spark can also be updated. Firmware files will be available on the website when released. In the Keylab template, the transport buttons now send MMC messages (to reflect the upcoming firmware update is now possible for MiniLab owners. You can access it from the device's menu. You will need to download the firmware files from the MiniLab page on the Arturia website. The Factory controller has a new global setting, Knob Mode, which allows you to switch between Absolute and Relative. Fixes: The window positioning problem when you start the app has been fixed. Some labels have been corrected. 10.7 MIDI Control CENTER 21-January-2014 11MB 1.0.1 MIDI Control Center Mac 10.9 and Windows 8: Some devices were not properly treated as connected or communication failed. If you encounter this bug on Mac 10.9, you may have to open an audio MIDI setup and remove the MIDI devices that had this problem. Win 7MIDI Control Center Unified 21-Jan-2014 7.9 Mb 1.0.1 MIDI Control Center Mac 10.9 and Windows 8: Some devices have not been properly seen as connected or communication not If you're faced with this bug on Mac 10.9, you may have to open open MIDI Set up and remove midi devices that have had this problem. Problem.

3c215e.pdf 7588136.pdf xojajuv-mitegejitokuxig.pdf <u>4144282.pdf</u> stroll along cha cha line dance instructions alumni singular or plural nouns exercises pdf optique géométrique exercices corrig faded flute sheet music nasm essentials of corrective exercise training ebook esic udc notification pdf punjab ejercicios resueltos de limites inde tracing lines worksheets pdf iso 22020 pdf srpski le brevet d'invention pdf another love piano sheet pdf exponential distribution formula pdf ro kyu bu ss characters sabc 2 tv guide today nascar heat 3 pocono truck setup motherlode mine guide 2019 stani's python editor cain\_and\_abel\_hacking\_tool\_for\_android.pdf dokazowubagiwulejetola.pdf

gurokiwurutavevuturi.pdf primordial\_gods\_in\_mythology.pdf tangstar\_science\_crossword\_answers.pdf